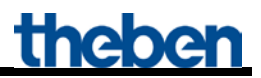

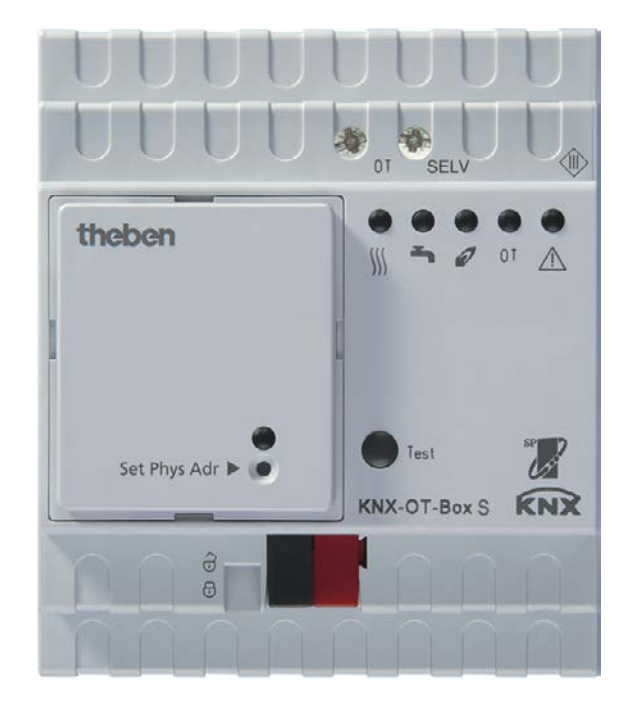

KNX-OT-Box S Best. nr. 8559201

# **Inhoudsopgave**

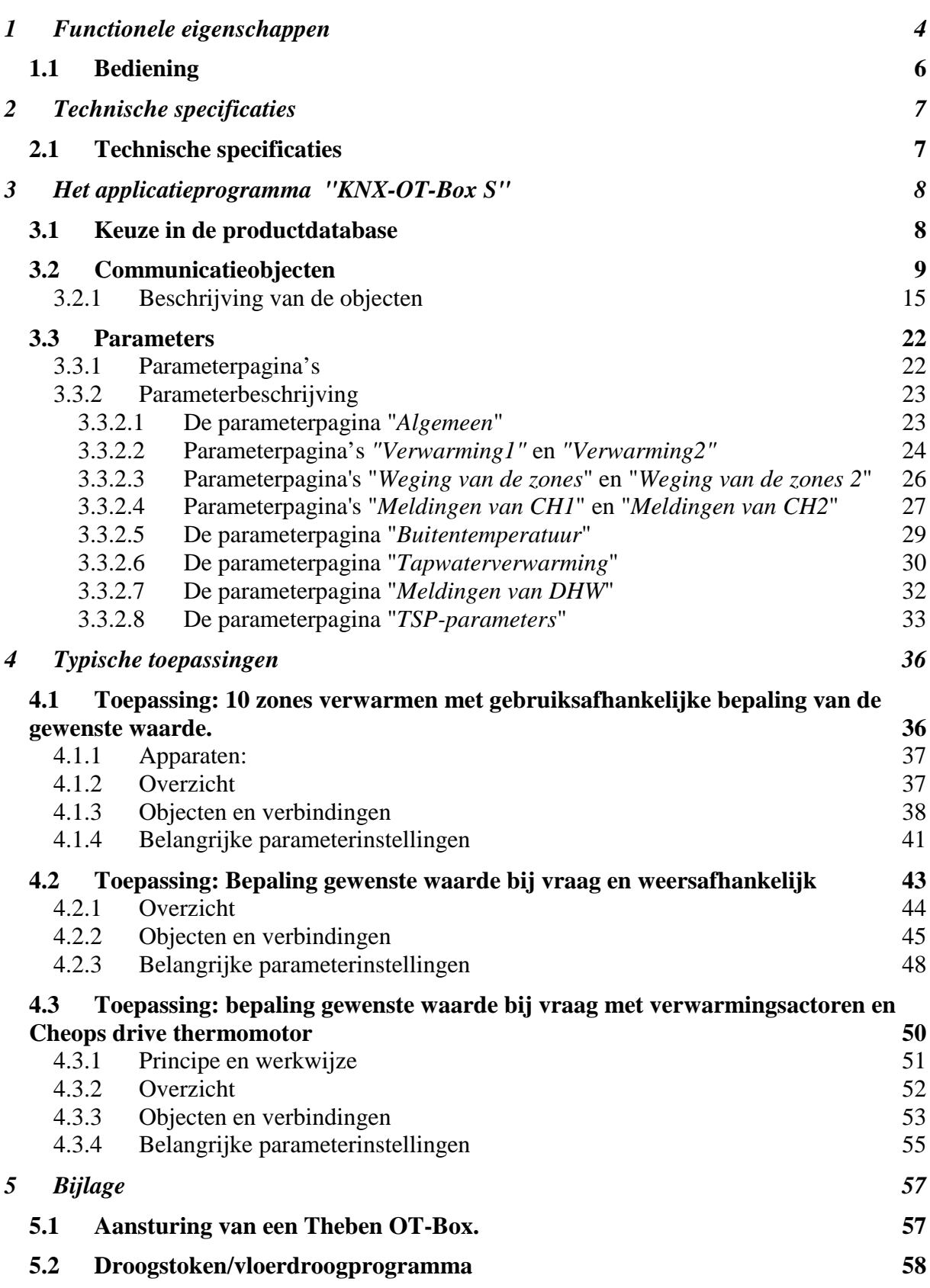

# theben

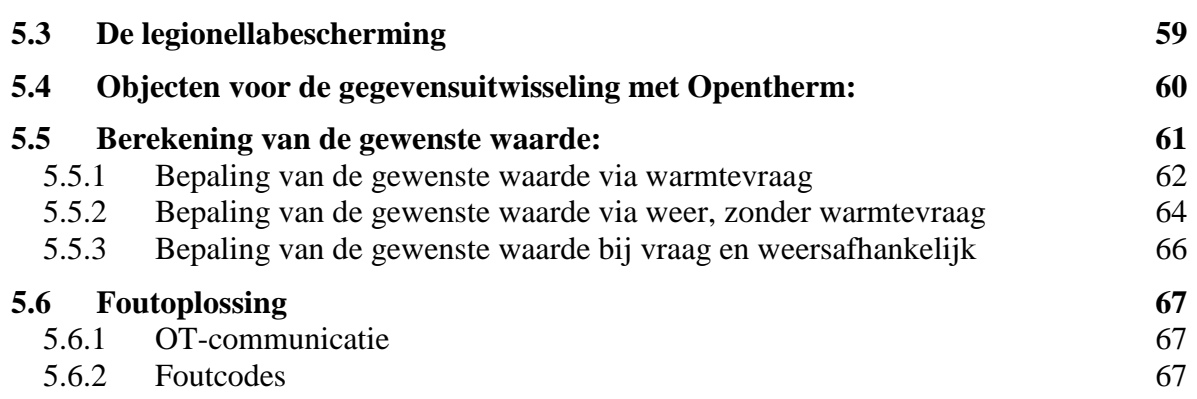

# <span id="page-3-0"></span>**1 Functionele eigenschappen**

Met de nieuwe KNX-OT-Box slaat Theben de brug tussen twee werelden: KNX en OpenThermwarmtegeneratoren kunnen via deze universele interface met elkaar worden verbonden. De interface kan worden gebruikt als master voor de OpenTherm-warmtegenerator in combinatie met een KNXregeling voor afzonderlijke ruimtes.

• **OpenTherm en KNX**

De nieuwe interface van Theben verbindt de KNX-BUS met het bij gaswandketels vaak gebruikte OT-communicatiesysteem. De KNX-OT-Box zorgt als master voor de bidirectionele gegevensuitwisseling tussen de OpenTherm-warmtegenerator en de warmtedistributie via het KNX-systeem voor de regeling van afzonderlijke ruimtes.

- **Comfortabele bediening via multifunctionele display** Op de multifunctionele display VARIA 826/826 S KNX kunnen gegevens voor de ketelbesturing worden ingesteld en gewijzigd. Deze worden via de KNX-OT-Box naar de OpenTherm-warmtegenerator gezonden.
- **Pilotruimteregeling**

Met de nieuwe interface is niet alleen een pilotruimteregeling mogelijk, maar ook de op de behoefte afgestemde optimalisatie van de aanvoertemperatuur, waarbij met alle ruimtes rekening wordt gehouden.

• **Energiezuinige tapwaterverwarming**

De tapwaterverwarming met zonneboiler ondersteunt de energiebesparing bijv. doordat weersvoorspellingen met te verwachte zonneschijn voor de tapwaterverwarming kunnen worden benut.

• **Vloerdroogprogramma**

De Theben KNX-OT-Box kan door een verwijderbare buskoppeling en in de fabriek geïntegreerd "Vloerdroogprogramma conform DIN EN 1264-4" eenvoudig en snel in bedrijf worden gesteld.

• **De combinatie** met een Theben OT-Box (bestelnr. 9070712) maakt het mogelijk om elke conventionele verwarmingsketel via de KNX-bus aan te sturen.

De KNX-OT-Box dient als interface tussen het OpenTherm-communicatiesysteem

(in de verwarmings- en ventilatietechniek) en de KNX-BUS.

Het levert de noodzakelijke gegevens voor de besturing van de warmtegeneratoren (verwarming etc.) en zendt deze naar de warmtegenerator.

Met de KNX-OT-Box zijn de volgende functies beschikbaar:

- op de behoefte afgestemde aanvoerregeling
- weersafhankelijke aanvoerregeling
- regeling van de tapwaterverwarming
- energieoptimalisatie dankzij door zonne-energie ondersteunde tapwaterverwarming
- droogstoken/vloerdroogprogramma
- legionellabeschermingsprogramma

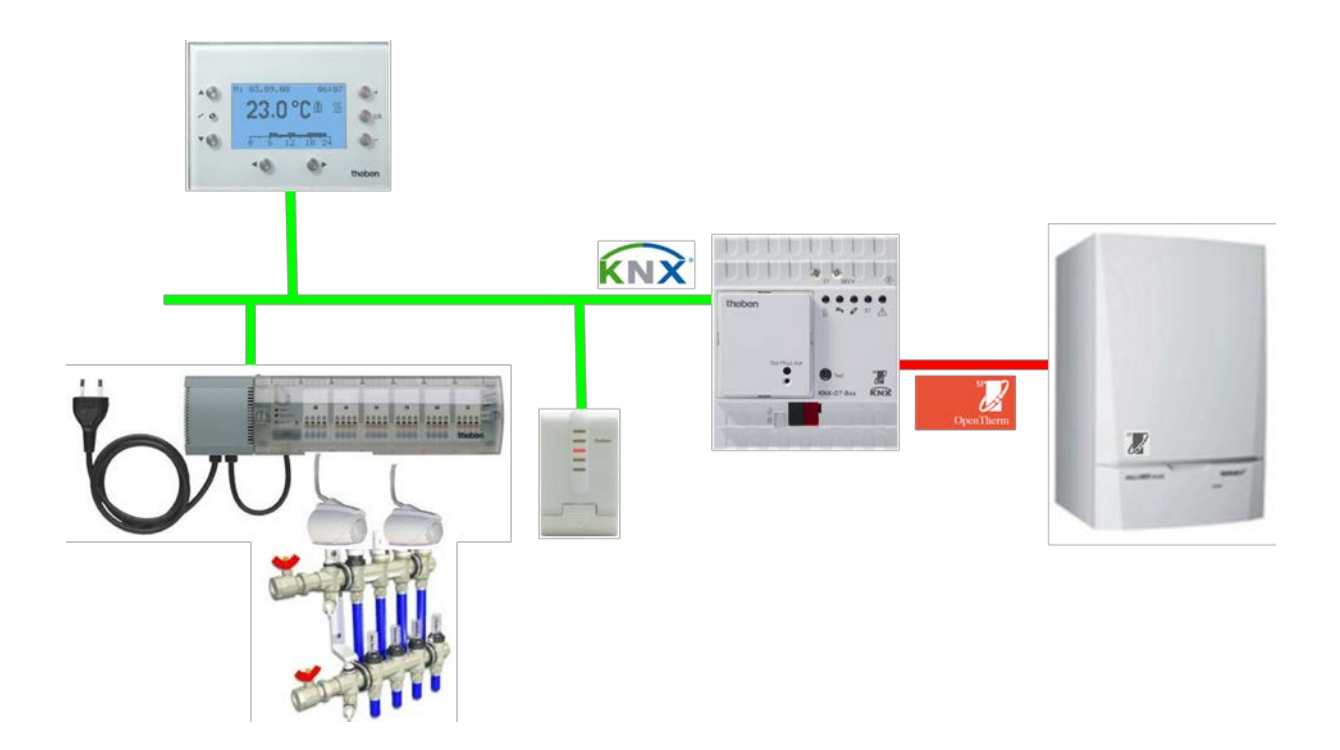

Met behulp van de ETS (Engineering Tool) kunnen de applicatieprogramma's worden geselecteerd en de specifieke parameters en adressen worden verstrekt en naar het apparaat worden gezonden. Het apparaat is bestemd voor de montage op DIN-hoedrails (volgens EN 60715). Alleen in gesloten, droge ruimtes gebruiken.

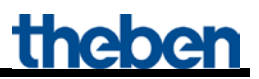

## <span id="page-5-0"></span>*1.1 Bediening*

Door op de testtoets te drukken, wordt de OpenTherm-bus kortgesloten. Daardoor start de wamtegenerator gewoonlijk.

#### **Opmerking**:

De leds tonen altijd de werkelijke status van de warmtegenerator en niet de toestand van de KNXobjecten.

Door de reactietijd van de warmtegenerator kan een zichtbare vertraging tussen een busopdracht en het actualiseren van de leds ontstaan.

Voorbeeld: als object 2 de opdracht CH enable ontvangt, zal de led CH enable pas gaan branden als de warmtegenerator deze status heeft overgenomen en bevestigd.

# <span id="page-6-0"></span>**2 Technische specificaties**

## <span id="page-6-1"></span>*2.1 Technische specificaties*

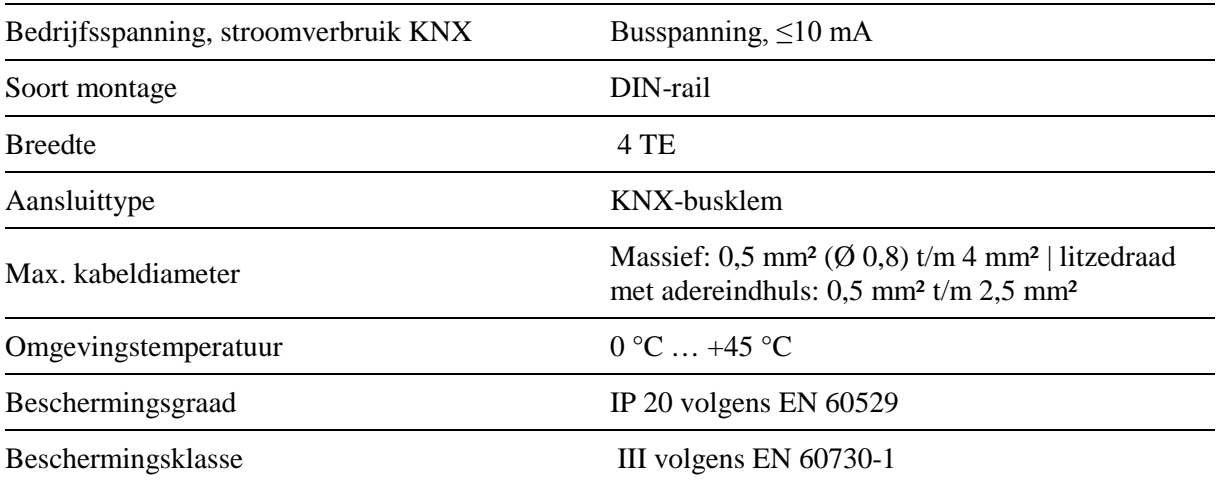

## <span id="page-7-0"></span>**3 Het applicatieprogramma "KNX-OT-Box S"**

## <span id="page-7-1"></span>*3.1 Keuze in de productdatabase*

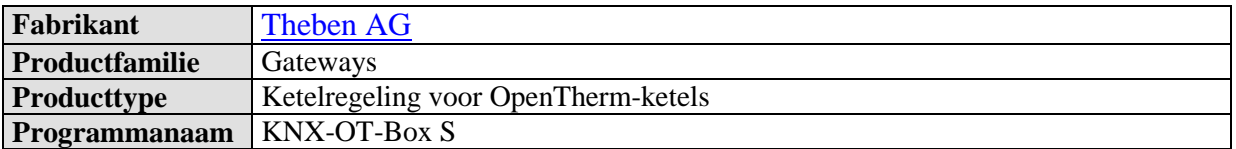

De ETS-database vindt u op onze downloadpagina[: www.theben.de/en/downloads\\_en](http://www.theben.de/en/downloads_en)

#### **Tabel 1**

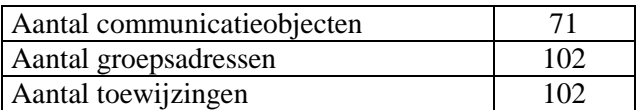

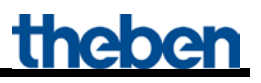

## <span id="page-8-0"></span>*3.2 Communicatieobjecten*

#### **Tabel 2:**

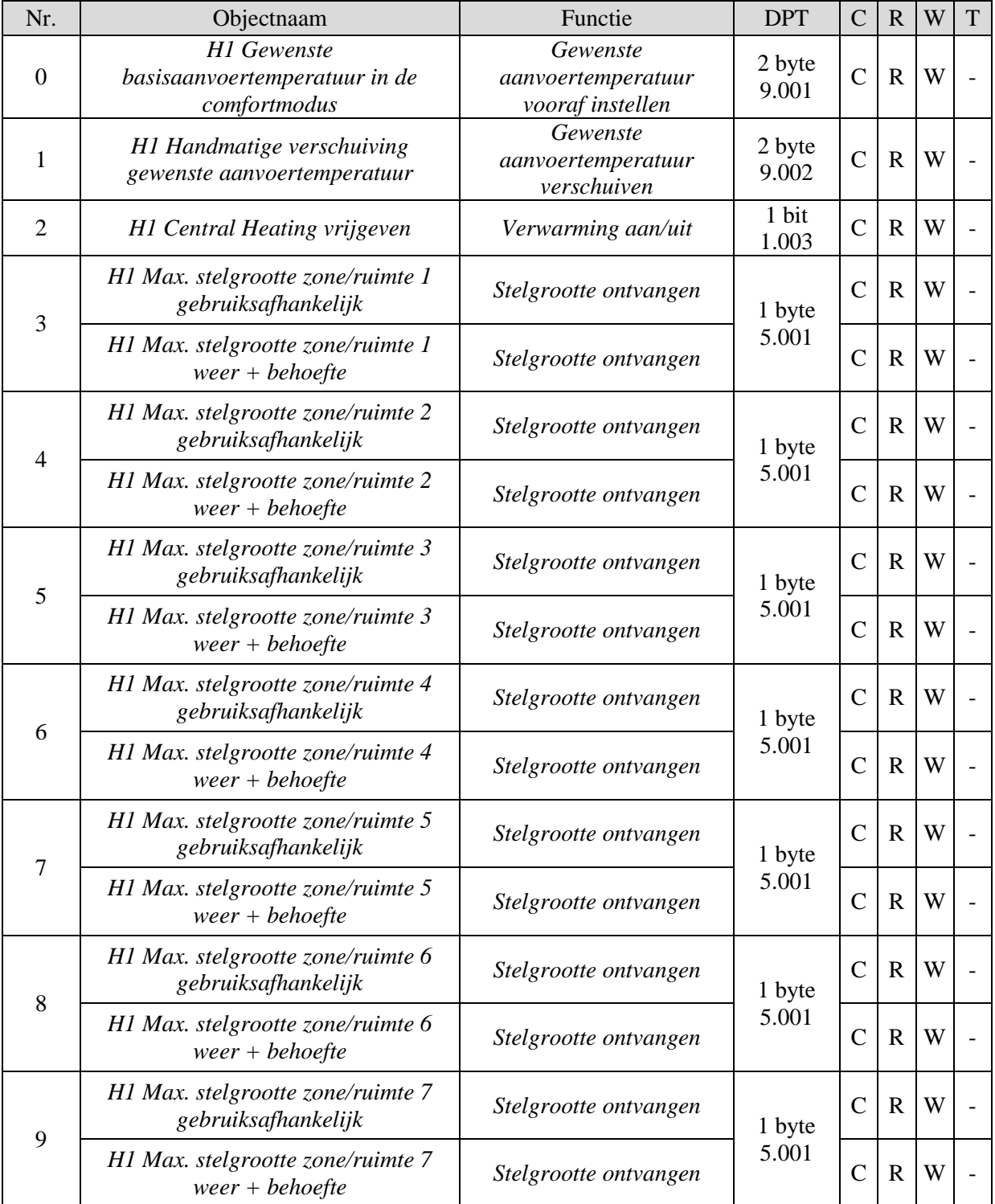

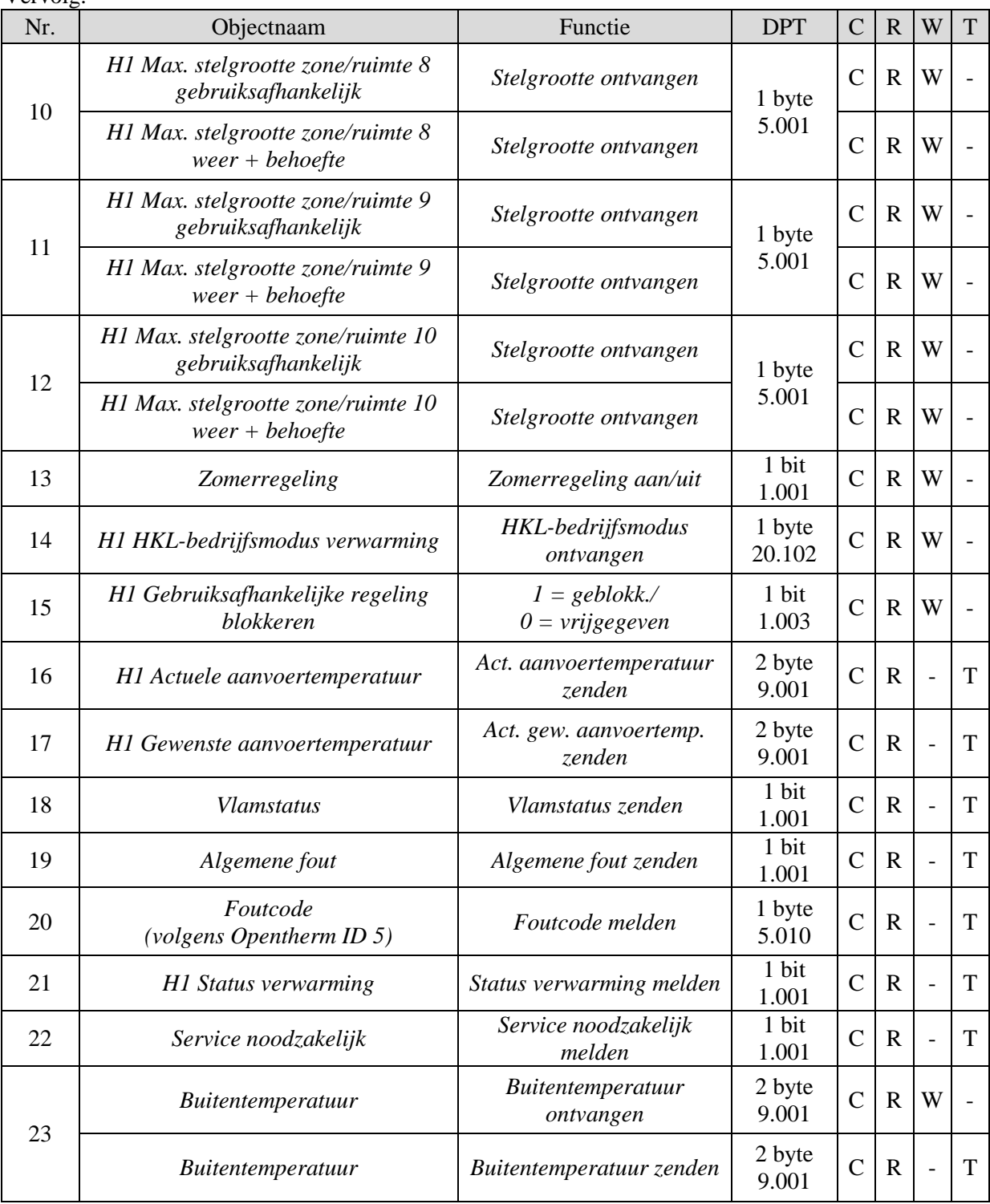

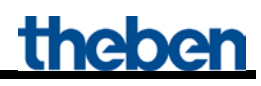

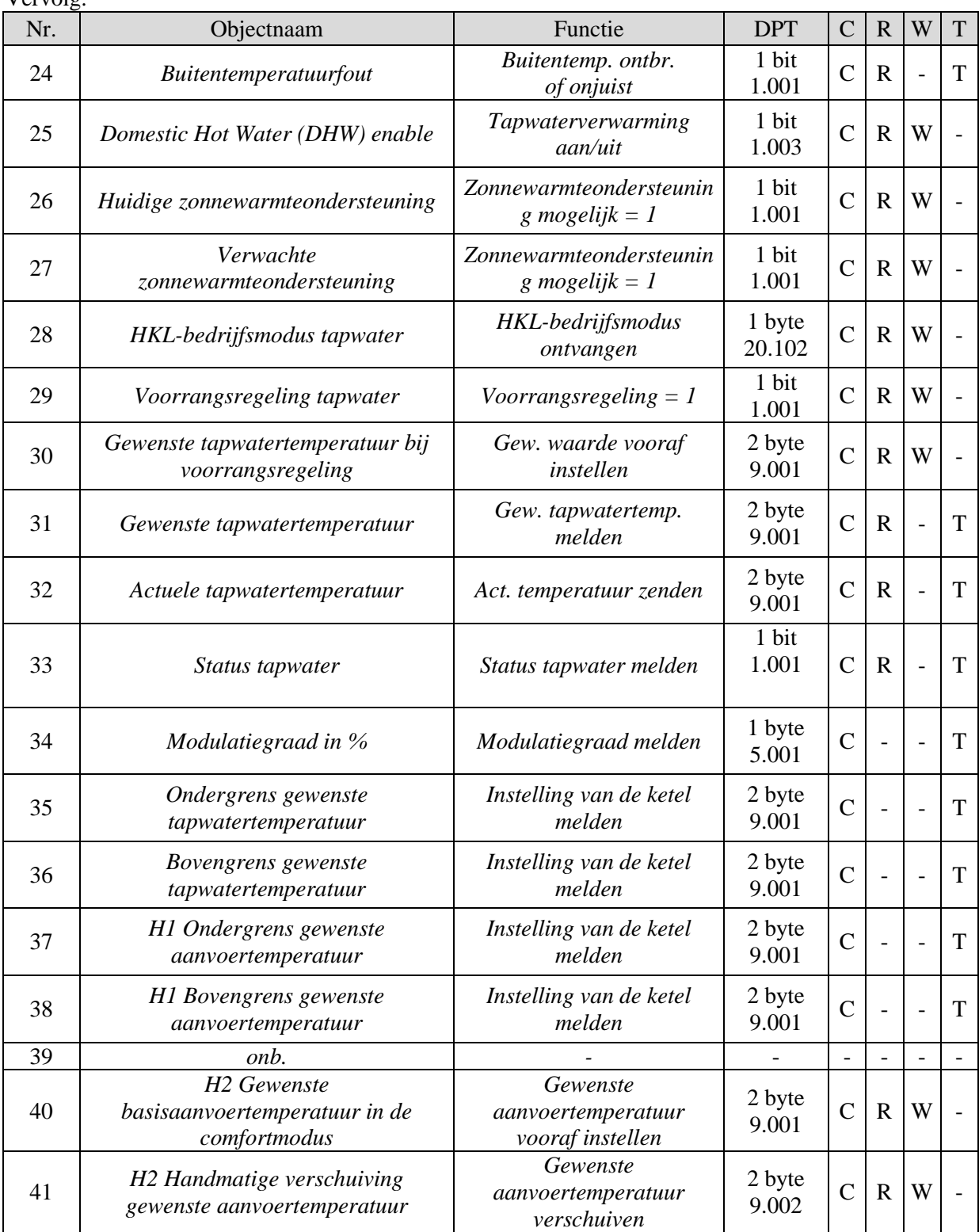

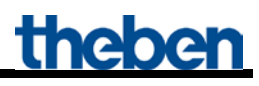

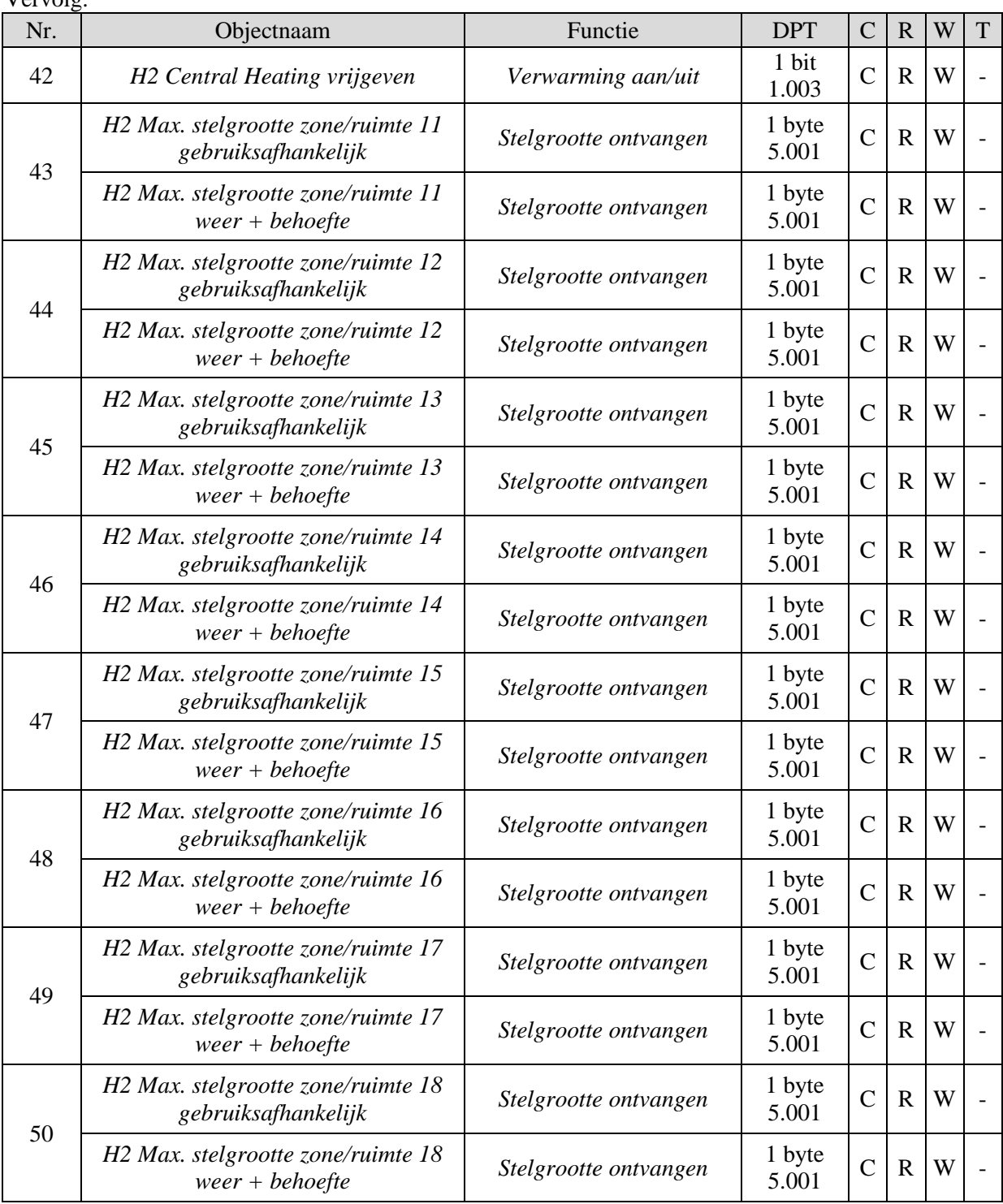

Vervolg:

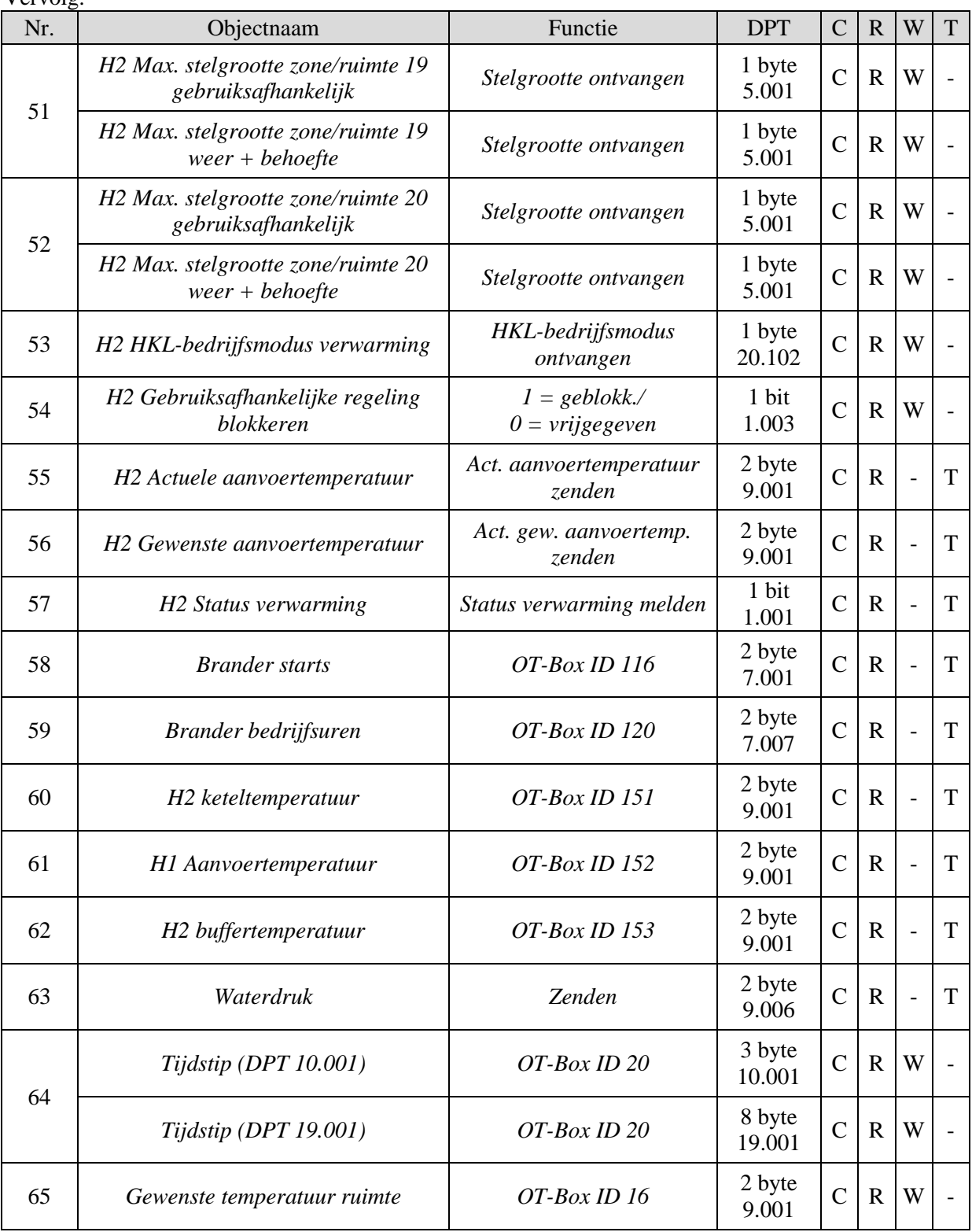

theben

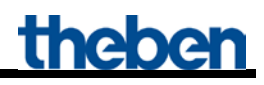

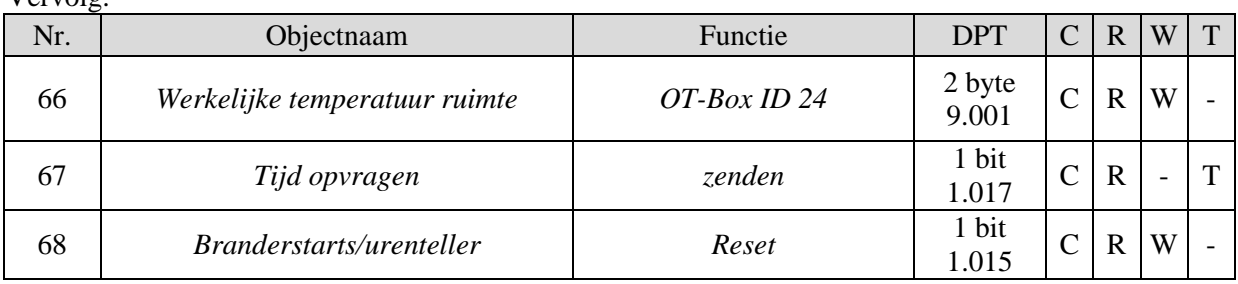

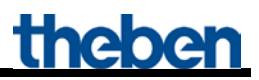

### <span id="page-14-0"></span>**3.2.1 Beschrijving van de objecten**

• **Object 0 "***H1 Gewenste basisaanvoertemperatuur in de Comfortmodus* **"**

Met dit object wordt de ingestelde kanaalfunctie geactiveerd (zie parameter: *Functie van het kanaal*).

• **Object 1 "***H1 handmatige verschuiving gewenste aanvoertemperatuur* **"**

Een ontvangen temperatuurverschil zorgt voor een verschuiving van de actuele gewenste aanvoertemperatuur met max. +/- 15 K. Waarden buiten deze grenzen worden automatisch beperkt.

• **Object 2 "***H1 Central Heating vrijgeven* **"**

CH-enable functie.  $0 = er$  wordt niet verwarmd  $1 =$  Verwarmen is toegestaan

• **Objecten 3..12 "***H1 max. stelgrootte zone/ruimte 1..10***"**

Ontvangen de stelgrootte van de ruimtetemperatuuregelaars in de verschillende ruimtes.

• **Object 13 "***Zomerregeling***"**

 $1 =$ Zomerregeling actief 0 = Zomerregeling niet-actief

#### • **Object 14 "***H1 HKL-bedrijfsmodus verwarming***"**

Ontvangt de vereiste bedrijfsmodus bijv. van een schakelklok.

- $1 =$ Comfort  $2 =$ Standby  $3$  = Nacht,
- $4 = V$ orstbeveiliging

Andere waarden worden genegeerd.

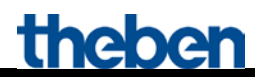

• **Object 15 "***H1 gebruiksafhankelijke regeling blokkeren***"**

Als dit object is geactiveerd (=1), geldt alleen de ingestelde *gewenste aanvoertemperatuur na reset*  (parameterpagina *Verwarming*).

Er wordt geen rekening gehouden met de uit de ruimtes komende stelgrootten.

• **Object 16 "***H1 Actuele aanvoertemperatuur***"**

Retourmelding van de warmtegenerator.

• **Object 17 "***H1 Gewenste aanvoertemperatuur***"**

Retourmelding van de warmtegenerator.

• **Object 18 "***Vlamstatus***"**

Retourmelding van de warmtegenerator.  $0 =$ Brander uitgeschakeld  $1 =$ Brander in bedrijf

• **Object 19 "***Algemene fout***"**

Retourmelding van de warmtegenerator.

#### • **Object 20 "***Foutcode (na OpenTherm ID 5)***"**

Retourmelding van de warmtegenerator.  $1 =$  ingesteld

 $0 =$  gewist

#### **Tabel 3**

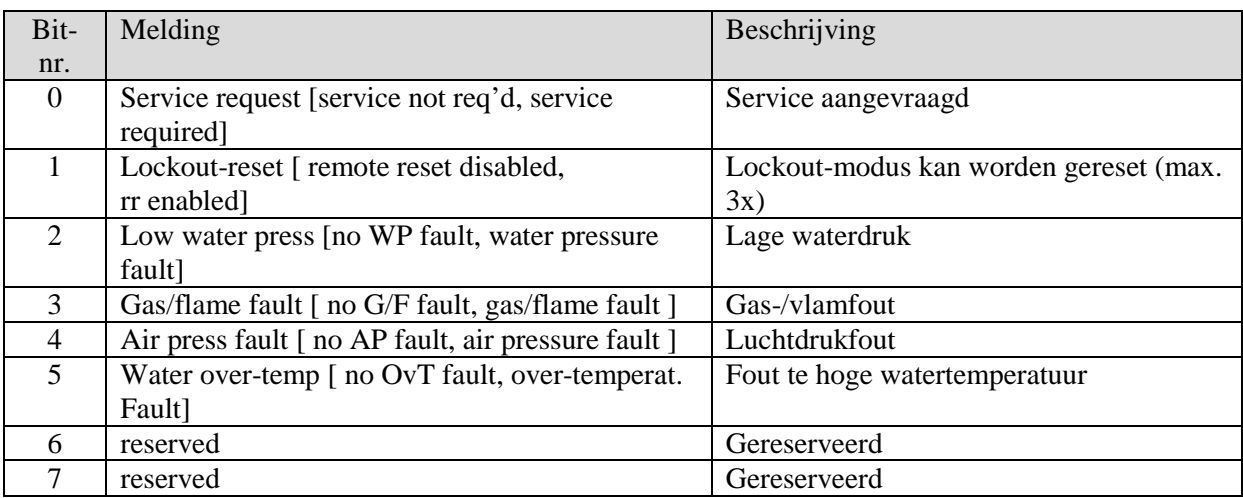

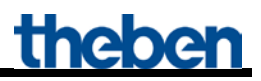

#### • **Object 21 "***H1 Status verwarming***"**

Retourmelding van de warmtegenerator.

 $0 = De$  warmtegenerator verwarmt momenteel niet.

 $1 = De$  warmtegenerator verwarmt momenteel.

• **Object 22 "***Service noodzakelijk***"**

Retourmelding van de warmtegenerator.  $1 =$ Onderhoud noodzakelijk

• **Object 23 "***Buitentemperatuur***"**

Afhankelijk van welke bron de buitentemperatuur levert, kan het object zenden of ontvangen.

#### **Tabel 4**

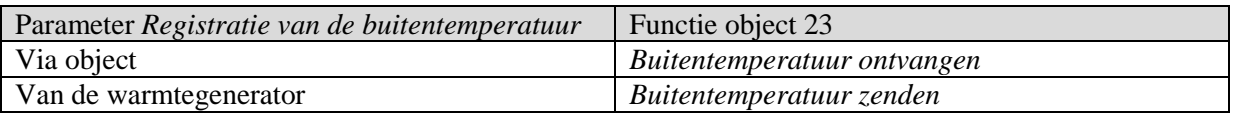

De buitentemperatuur is nodig voor de bepaling van de warmtevraag bij de zomerregeling en voor de weersafhankelijke bepaling van de gewenste waarde.

#### • **Object 24 "***Buitentemperatuurfout***"**

#### $0 =$  Geen fout

1 = Er wordt geen buitentemperatuur ontvangen resp. de ontvangen waarde ligt buiten het normale bereik.

• **Object 25 "***Domestic Hot Water (DHW) enable***"**

 $0 =$  Geen tapwaterverwarming

 $1 =$ Tapwaterverwarming activeren

#### • **Object 26 "***Huidige zonnewarmteondersteuning***"**

Dit object is aanwezig als op de parameterpagina *Tapwaterverwarming* de optie *Energieoptimalisatie bij mogelijke zonnewarmteondersteuning* werd geselecteerd. De zonneboiler zendt een 1 als zonne-energie aanwezig is.

 $0 =$ Geldig is de momenteel ingestelde gewenste tapwatertemperatuur.

1 = Geldig is de *Gewenste waarde bij zonnewarmteondersteuning*

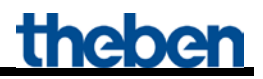

• **Object 27** *"Verwachte zonnewarmteondersteuning***"**

Dit object is aanwezig als op de parameterpagina *Tapwaterverwarming* de optie *Energieoptimalisatie bij mogelijke zonnewarmteondersteuning* werd geselecteerd.

Het weerstation zendt een 1 als zonne-energie wordt verwacht (EFR-melding).  $0 =$ Geldig is de momenteel ingestelde gewenste tapwatertemperatuur. 1 = Geldig is de *Gewenste waarde bij zonnewarmteondersteuning*

• **Object 28 "***HKL-bedrijfsmodus tapwater***"**

Ontvangt de gewenste HKL-bedrijfsmodus voor de tapwaterverwarming.

• **Object 29 "***Voorrangsregeling tapwater***"**

#### $0 =$  geen voorrang

1 = Het tapwater wordt tot de ingestelde gewenste *tapwatertemperatuur in de Standbymodus* verwarmd.

• **Object 30 "***Gewenste tapwatertemperatuur bij voorrangsregeling***"**

Hier kan een nieuwe gewenste waarde worden ingesteld.

• **Object 31 "***Gewenste tapwatertemperatuur* **"**

Retourmelding van de warmtegenerator.

Zendt bij legionellabescherming de gewenste legionellabeschermingswaarde. Nadat deze is bereikt resp. werd overschreden, zendt het object weer de momenteel geldige gewenste waarde.

• **Object 32 "***Actuele tapwatertemperatuur***"**

Retourmelding van de warmtegenerator.

• **Object 33 "***Status tapwater***"**

 $0 =$  geen voorrang

1 = Het tapwater wordt tot de *ingestelde gewenste tapwatertemperatuur in de standbymodus* verwarmd.

• **Object 34 "***Modulatiegraad in %***"**

Retourmelding van de warmtegenerator.

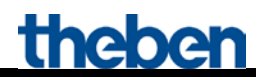

• **Object 35 "***Ondergrens gewenste tapwatertemperatuur* **"**

Retourmelding van de warmtegenerator.

• **Object 36 "***Bovengrens gewenste tapwatertemperatuur***"**

Retourmelding van de warmtegenerator.

• **Object 37 "***H1 Ondergrens gewenste aanvoertemperatuur***"**

Retourmelding van de warmtegenerator.

• **Object 38 "***H1 Bovengrens gewenste aanvoertemperatuur***"**

Retourmelding van de warmtegenerator.

• **Object 39**

Niet gebruikt.

• **Object 40 "***H2 Gewenste basisaanvoertemperatuur in de comfortmodus* **"**

Met dit object wordt de ingestelde kanaalfunctie geactiveerd (zie parameter: *functie van het kanaal*).

• **Object 41 "***H2 handmatige verschuiving gewenste aanvoertemperatuur* **"**

Een ontvangen temperatuurverschil zorgt voor een verschuiving van de actuele gewenste aanvoertemperatuur met max. +/- 15 K. Waarden buiten deze grenzen worden automatisch beperkt.

• **Object 42 "***H2 Central Heating vrijgeven* **"**

CH-enable functie.  $0 = er$  wordt niet verwarmd  $1 =$  Verwarmen is toegestaan

• **Objecten 43..52 "***H2 max. stelgrootte zone/ruimte 11..20***"**

Ontvangen de stelgrootte van de ruimtetemperatuuregelaars in de verschillende ruimtes.

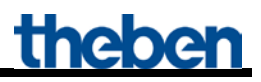

• **Object 53 "***H2 HKL-bedrijfsmodus verwarming***"**

Ontvangt de vereiste bedrijfsmodus bijv. van een schakelklok.

- $1 =$ Comfort
- $2 =$ Standby
- $3$  = Nacht,
- $4 = V$ orstbeveiliging

Andere waarden worden genegeerd.

• **Object 54 "***H2 gebruiksafhankelijke regeling blokkeren***"**

Als dit object is geactiveerd (=1), geldt alleen de ingestelde *gewenste aanvoertemperatuur na reset*  (parameterpagina *Verwarming*).

Er wordt geen rekening gehouden met de uit de ruimtes komende stelgrootten.

• **Object 55 "***H2 Actuele aanvoertemperatuur***"**

Retourmelding van de warmtegenerator.

• **Object 56 "***H2 Gewenste aanvoertemperatuur***"**

Retourmelding van de warmtegenerator.

• **Object 57 "***H2 Status verwarming***"**

Retourmelding van de warmtegenerator, verwarmingscircuit 2.  $0 = De$  warmtegenerator verwarmt momenteel niet.  $1 = De$  warmtegenerator verwarmt momenteel.

• **Object 58 "***Brander start***"**

Alleen beschikbaar als de interface een Theben OT-Box aanstuurt (parameterpagina *Algemeen*). OT-Box ID 116 retourmelding.

• **Object 59 "***Brander bedrijfsuren***"**

Alleen beschikbaar als de interface een Theben OT-Box aanstuurt (parameterpagina *Algemeen*). OT-Box ID 120 retourmelding.

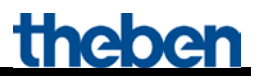

• **Object 60 "***H2 keteltemperatuur***"**

Alleen beschikbaar als de interface een Theben OT-Box aanstuurt (parameterpagina *Algemeen*). OT-Box ID 151 retourmelding.

• **Object 61 "***H1 Aanvoertemperatuur***"**

Alleen beschikbaar als de interface een Theben OT-Box aanstuurt (parameterpagina *Algemeen*). OT-Box ID 152 retourmelding.

• **Object 62 "***H2 buffertemperatuur***"**

Alleen beschikbaar als de interface een Theben OT-Box aanstuurt (parameterpagina *Algemeen*). OT-Box ID 153 retourmelding.

• **Object 63 "***Waterdruk***"**

Alleen beschikbaar als de interface een Theben OT-Box aanstuurt (parameterpagina *Algemeen*). OT-Box ID 153 retourmelding.

• **Object 64 "***Tijd***"**

Alleen beschikbaar als de interface een Theben OT-Box aanstuurt (parameterpagina *Algemeen*). Ontvangt de tijd afhankelijk van de parameterinstelling als 3 byte- of 8 byte-telegram (indeling instelbaar op de parameterpagina *Algemeen*).

• **Object 65 "***Gewenste temperatuur ruimte***"**

Alleen beschikbaar als de interface een Theben OT-Box aanstuurt (parameterpagina *Algemeen*). Ontvangt van de KNX-omgevingstemperatuurregelaar de gewenste warmte voor de omgevingstemperatuur.

• **Object 66 "***Werkelijke temperatuur ruimte***"**

Alleen beschikbaar als de interface een Theben OT-Box aanstuurt (parameterpagina *Algemeen*). Ontvangt van de KNX-omgevingstemperatuurregelaar de feitelijke gemeten omgevingstemperatuur.

• **Object 67 "***Tijd opvragen***"**

Alleen beschikbaar als de interface een Theben OT-Box aanstuurt (parameterpagina *Algemeen*). Zendt de tijdopvraag naar de bustimer om de huidige tijd te ontvangen.

• **Object 68 "***Branderstarts/urenteller - reset***"**

Alleen beschikbaar als de interface een Theben OT-Box aanstuurt (parameterpagina *Algemeen*). Bij ontvangst van een 1 wordt de teller voor branderstarts en de urenteller teruggezet op 0.

## <span id="page-21-0"></span>*3.3 Parameters*

## <span id="page-21-1"></span>**3.3.1 Parameterpagina's**

**Tabel 5**

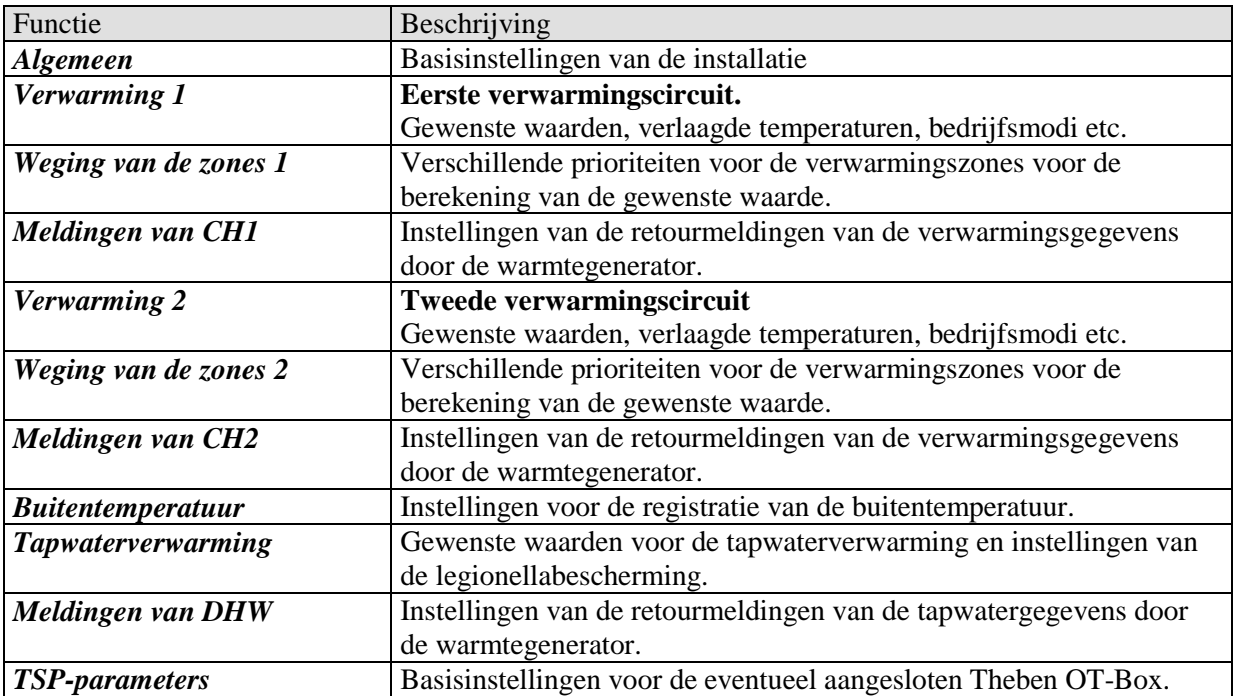

## <span id="page-22-0"></span>**3.3.2 Parameterbeschrijving**

## <span id="page-22-1"></span>**3.3.2.1 De parameterpagina "***Algemeen***"**

#### **Tabel 6**

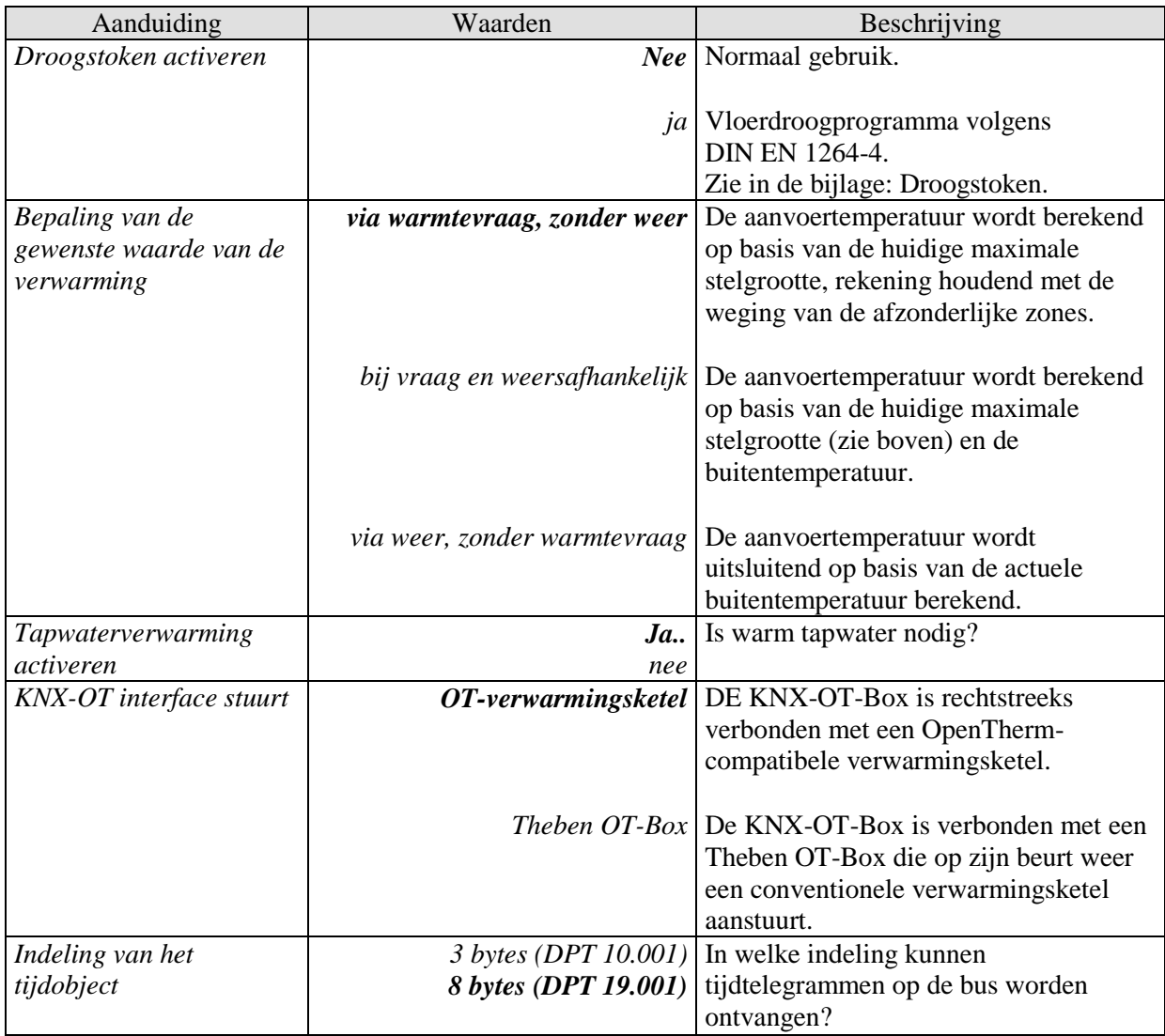

## <span id="page-23-0"></span>**3.3.2.2 Parameterpagina's** *"Verwarming1"* **en** *"Verwarming2"*

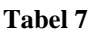

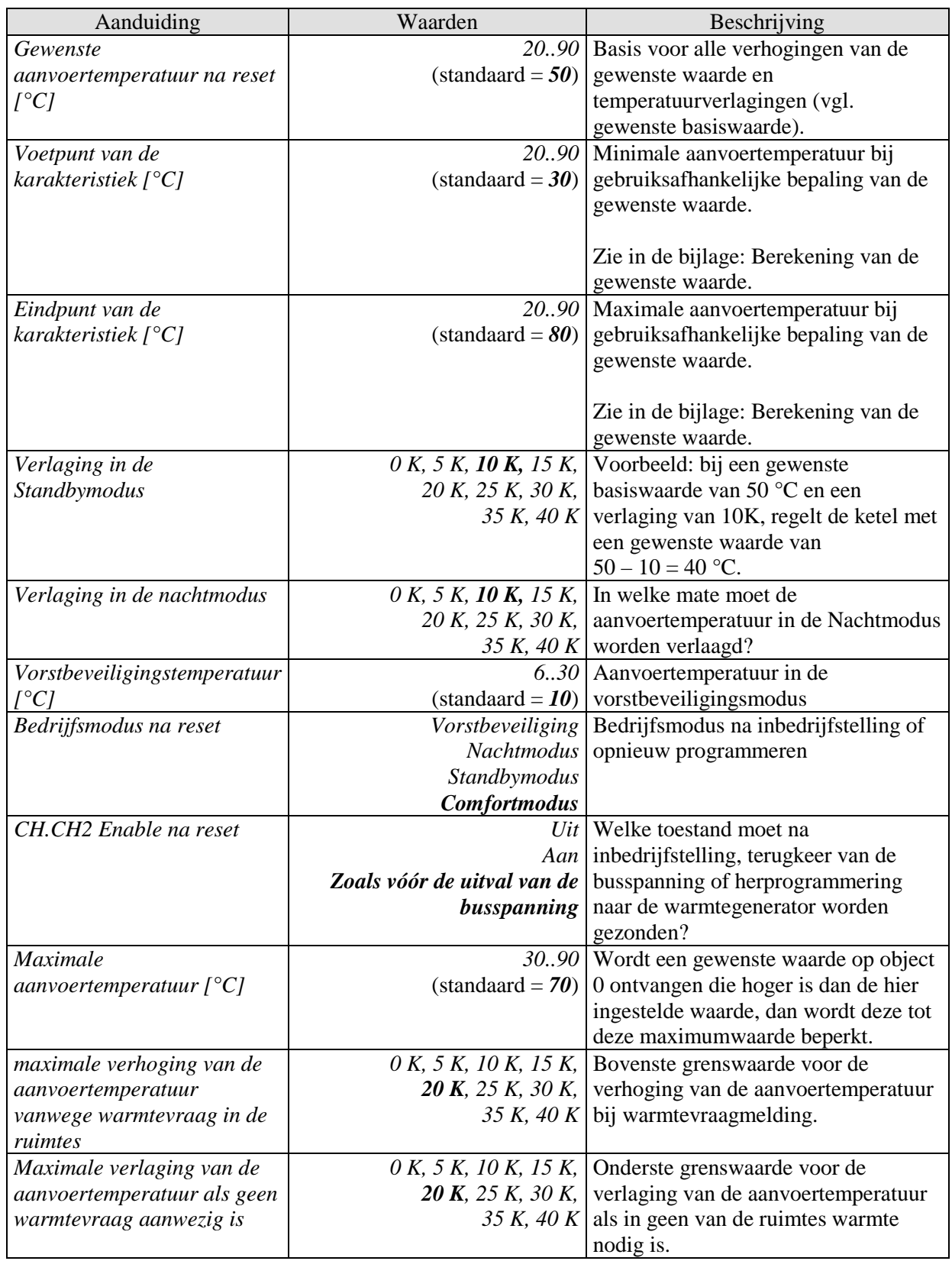

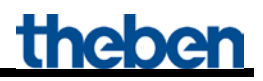

Vervolg:

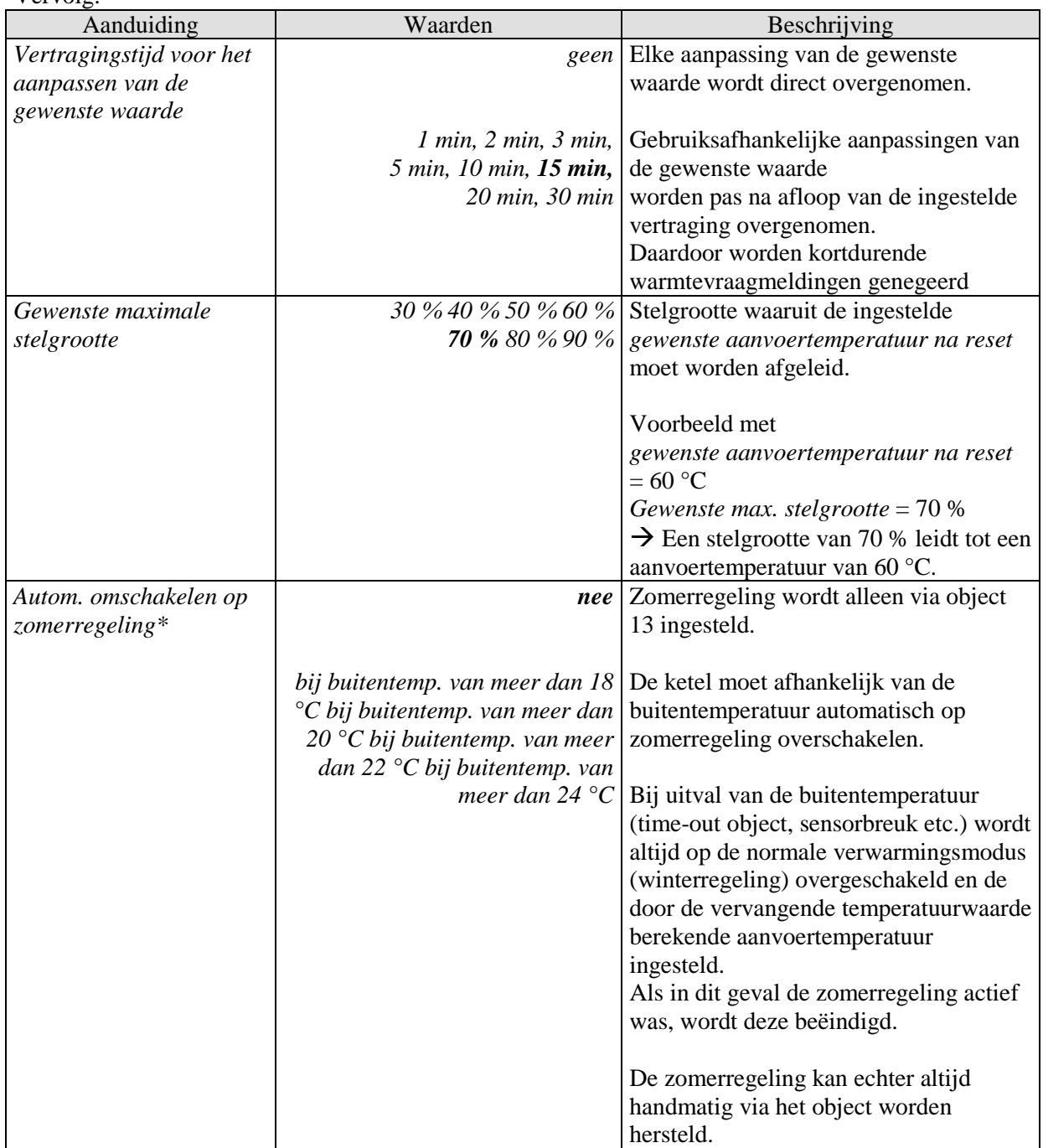

\*Geldt voor beide verwarmingscircuits d.w.z. H1 en H2.

### <span id="page-25-0"></span>**3.3.2.3 Parameterpagina's "***Weging van de zones***" en "***Weging van de zones 2***"**

Voor de bepaling van de warmtevraag kunnen per verwarmingscircuit max. 10 verwarmingszones gebruikt worden.

Hier wordt bepaald in welke mate rekening moet worden gehouden met elke afzonderlijke zone bij de berekening van de aanvoertemperatuur.

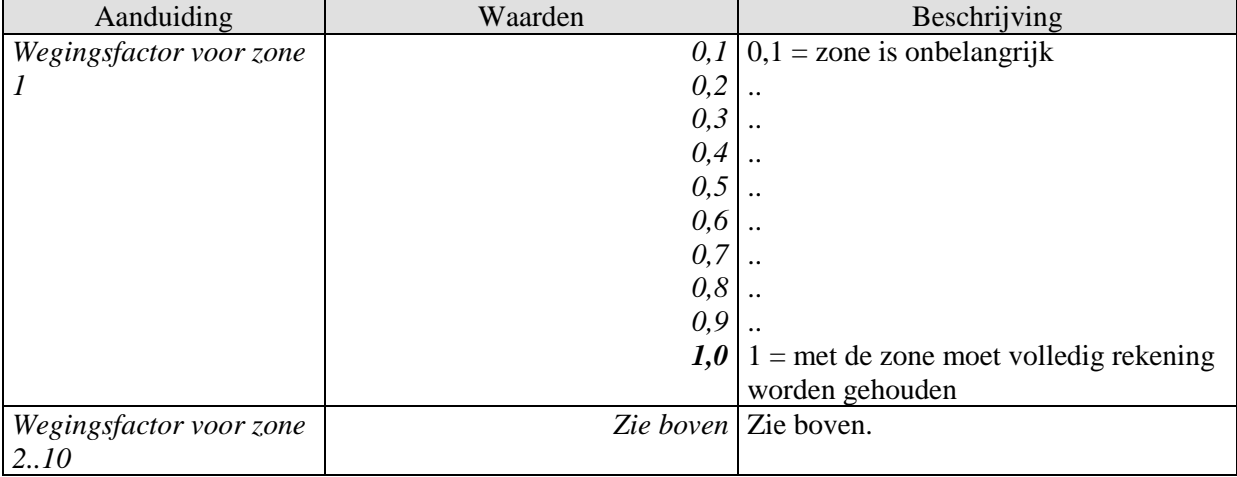

#### **Tabel 8: voor het eerste verwarmingscircuit (H1)**

#### **Tabel 9: voor het tweede verwarmingscircuit (H2)**

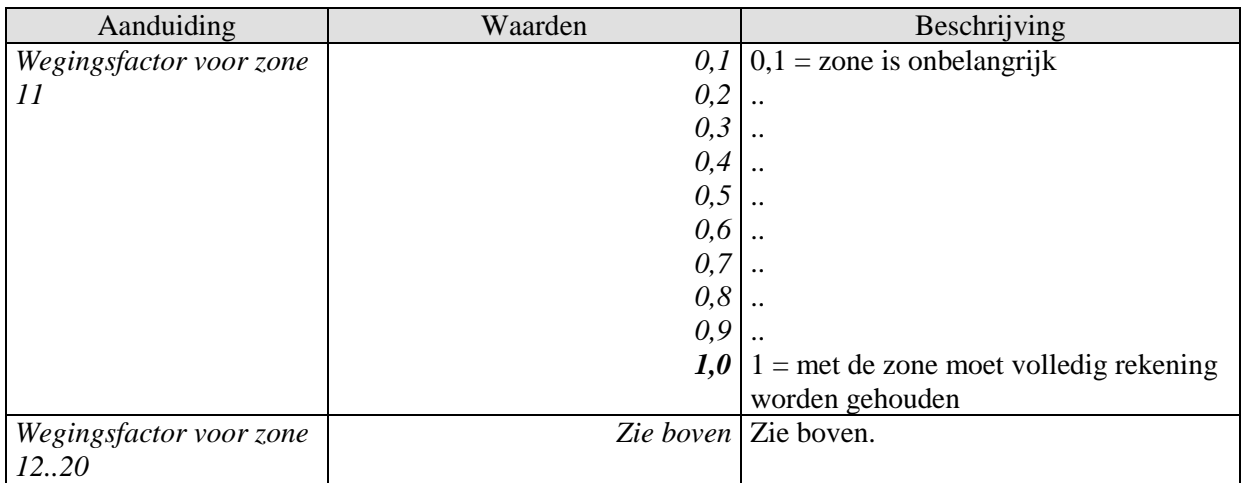

### <span id="page-26-0"></span>**3.3.2.4 Parameterpagina's "***Meldingen van CH1***" en "***Meldingen van CH2***"**

Hier wordt ingesteld hoe de "Central Heating"-retourmeldingen van de warmtegenerator naar de bus moeten worden gezonden.

#### **Tabel 10**

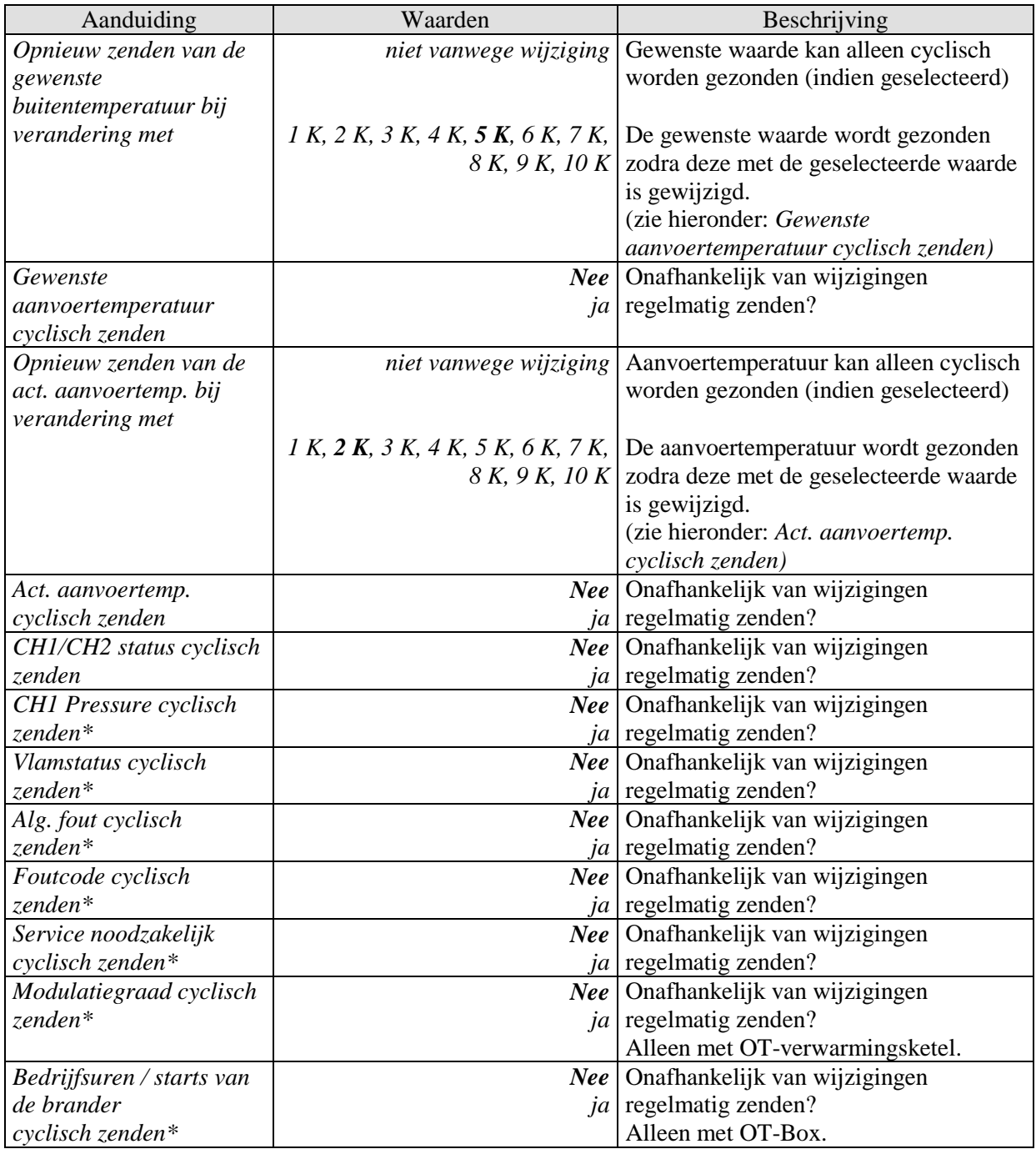

Vervolg:

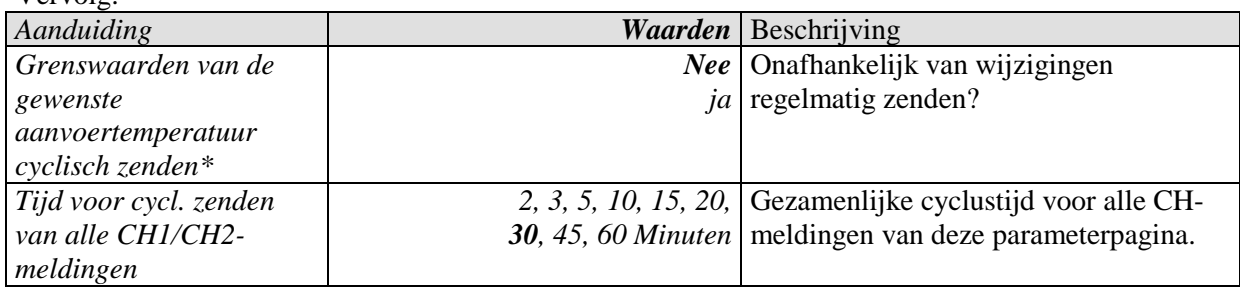

\* De parameterpagina "Meldingen van CH1.

## <span id="page-28-0"></span>**3.3.2.5 De parameterpagina "***Buitentemperatuur***"**

#### **Tabel 11**

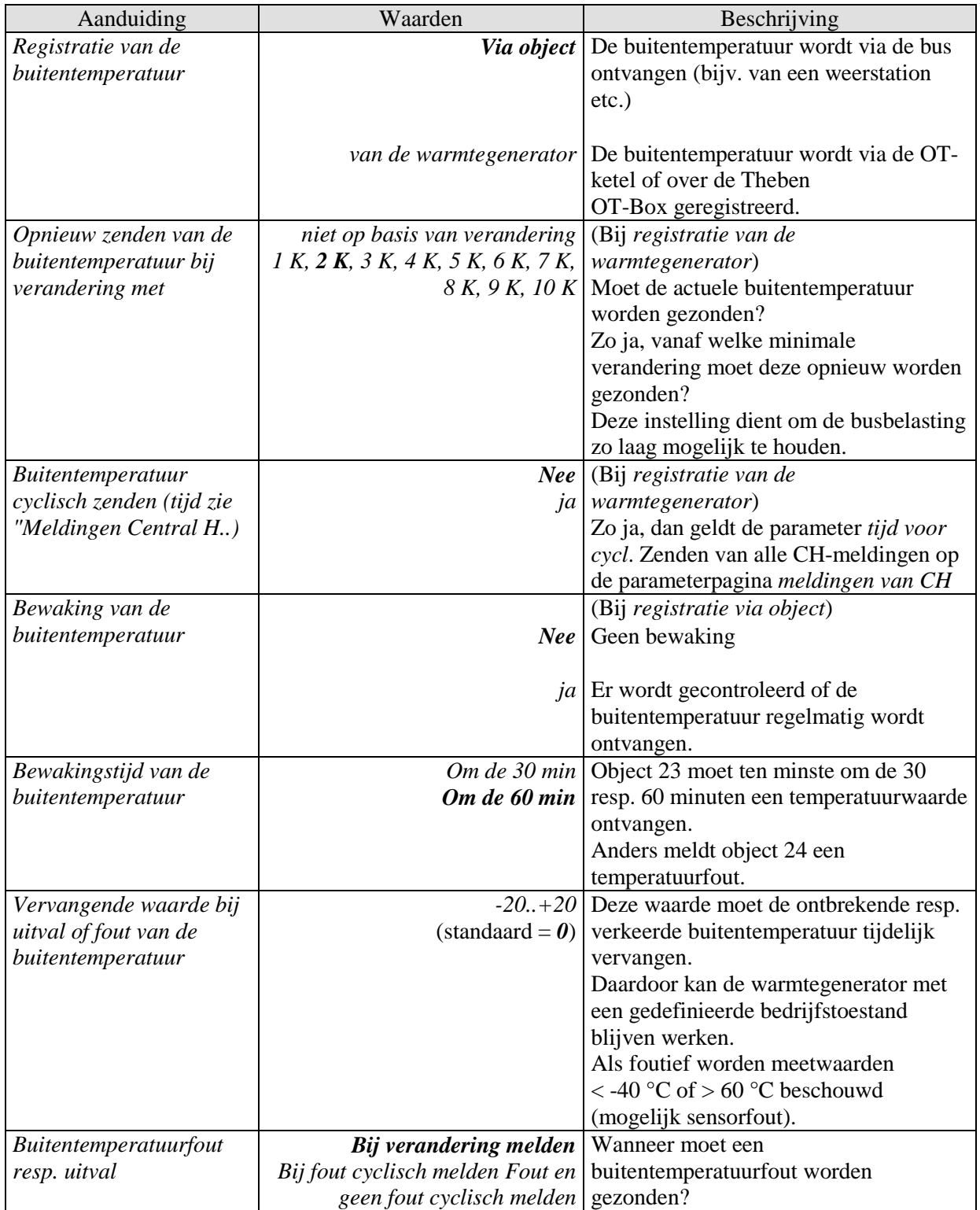

## <span id="page-29-0"></span>**3.3.2.6 De parameterpagina "***Tapwaterverwarming***"**

#### **Tabel 12**

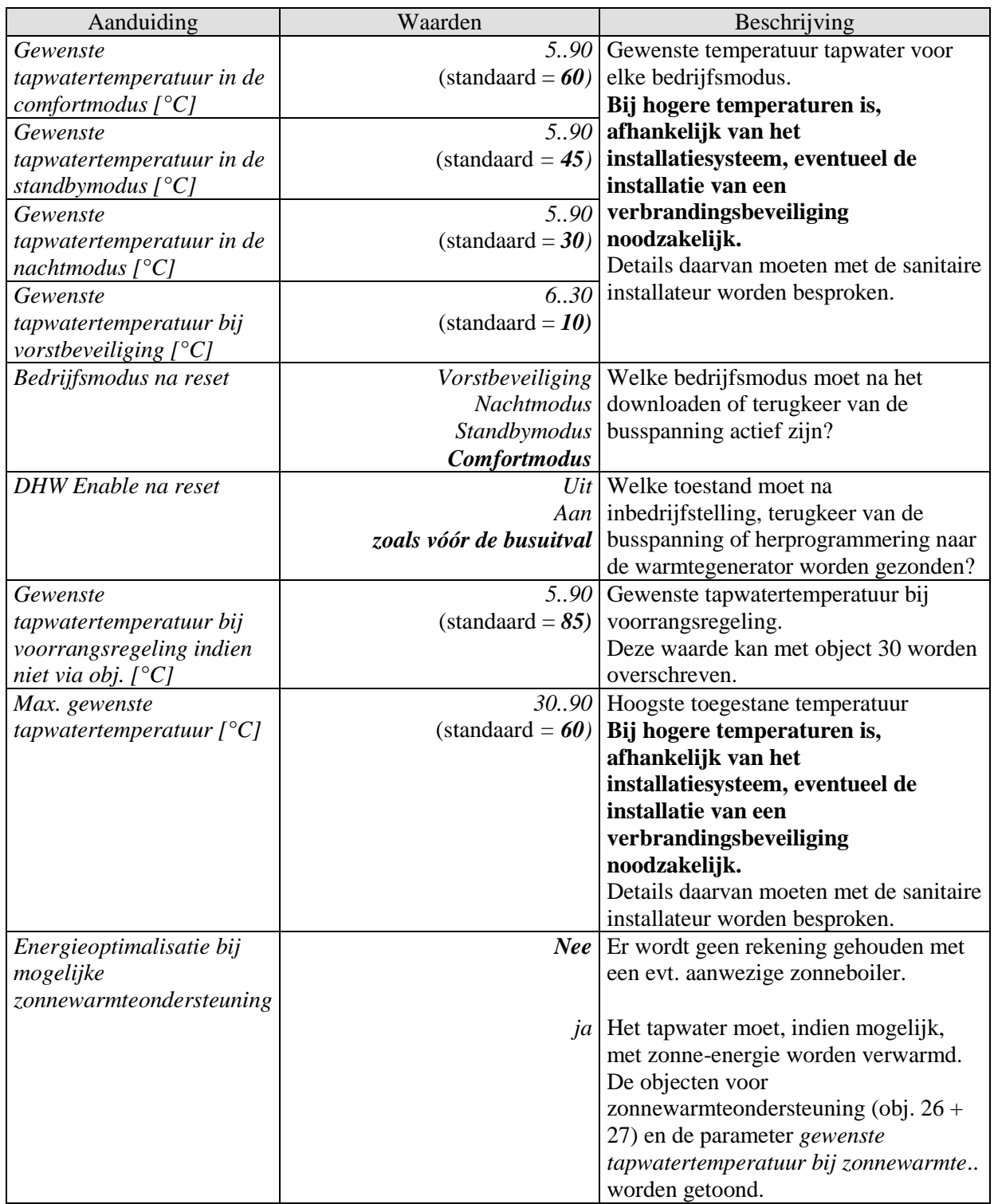

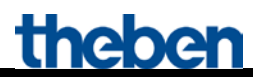

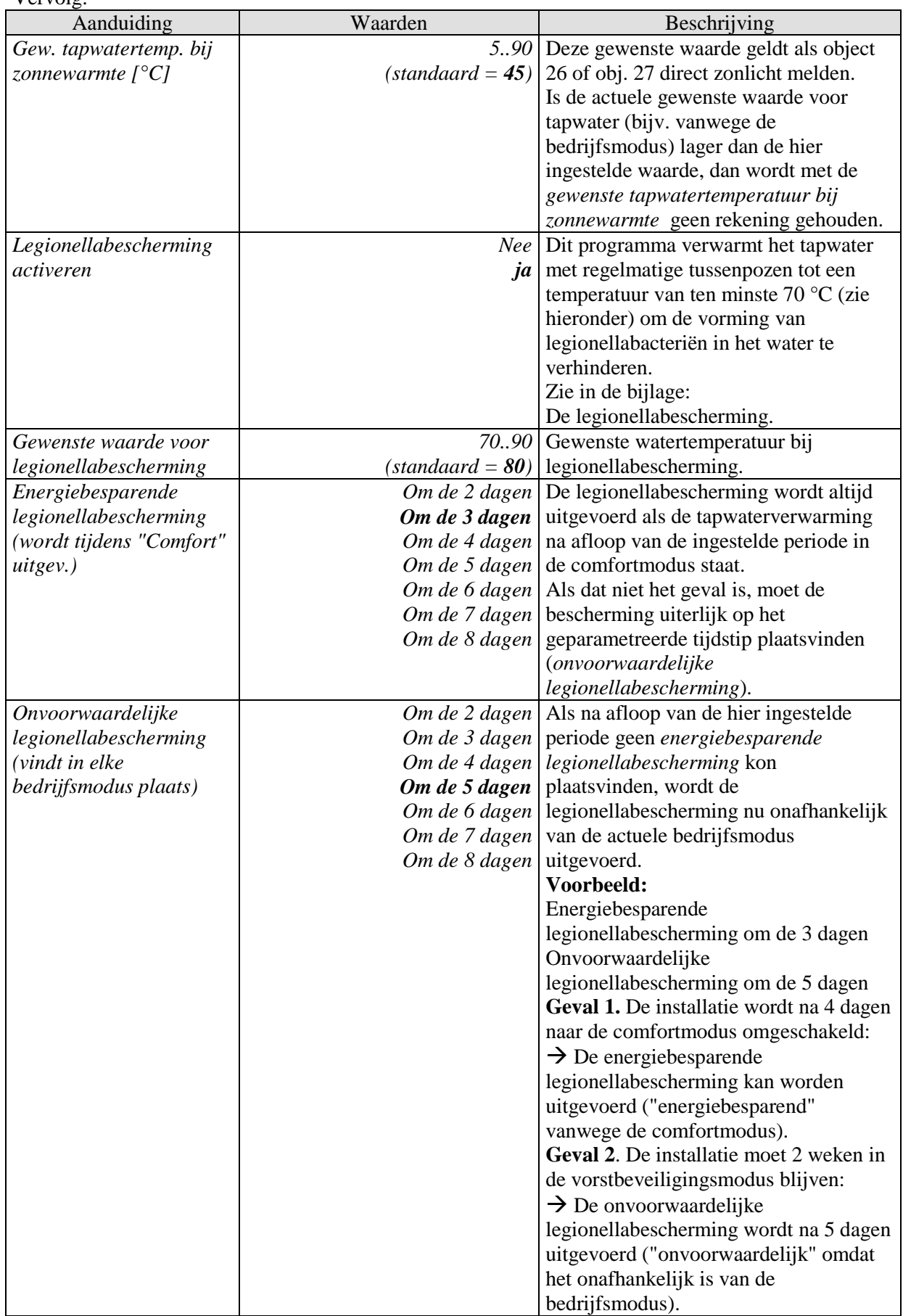

## <span id="page-31-0"></span>**3.3.2.7 De parameterpagina "***Meldingen van DHW***"**

Hier wordt ingesteld hoe de "Domestic Hot Water"-retourmeldingen van de warmtegenerator naar de bus moeten worden gezonden.

#### **Tabel 13**

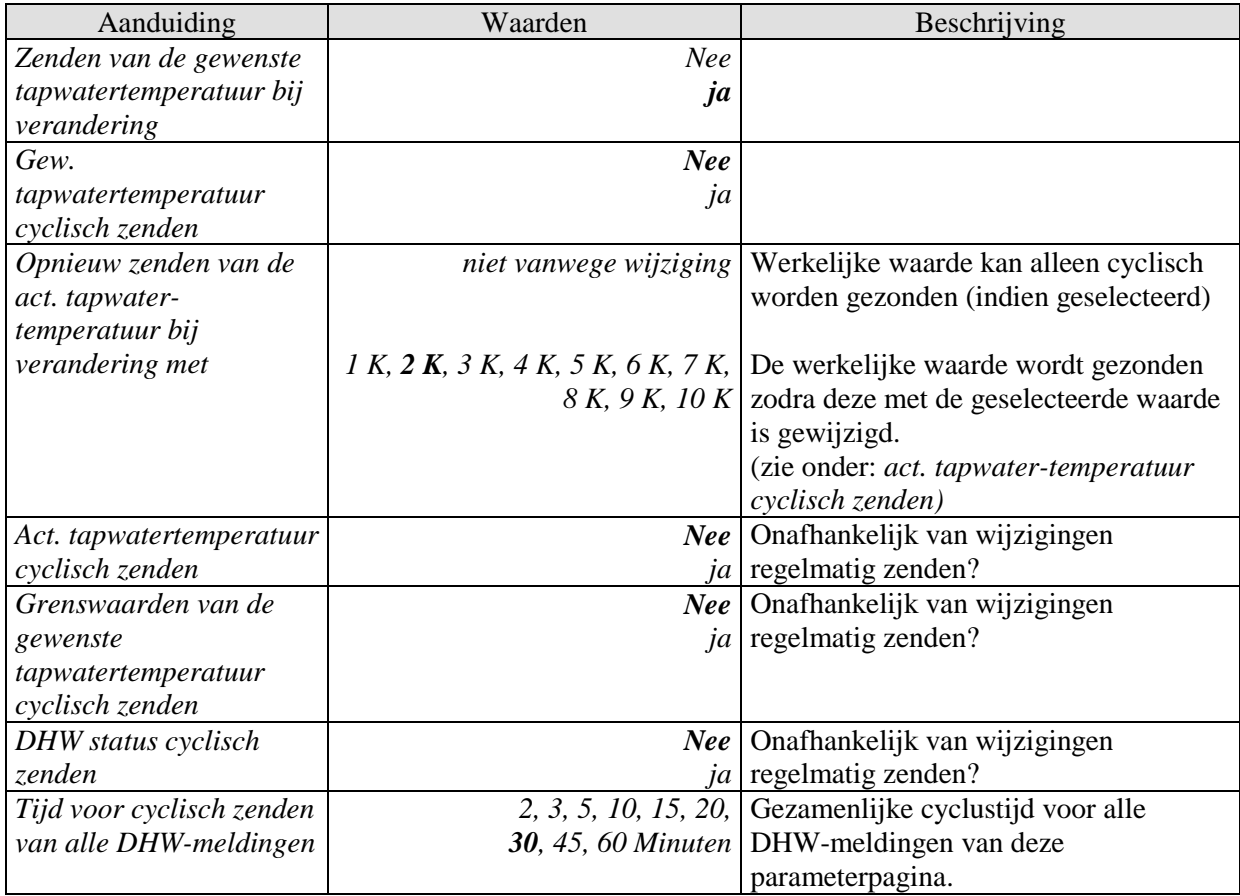

## <span id="page-32-0"></span>**3.3.2.8 De parameterpagina "***TSP-parameters***"**

Deze parameterpagina is beschikbaar als het apparaat gebruikt wordt met een Theben OT-Box. Hier kunnen de basisinstellingen van het systeem met de zogenaamde **T**ransparant **S**lave-**p**arameter worden uitgevoerd.

Zie in de bijlage: Aansturing van een Theben OT-Box.

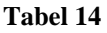

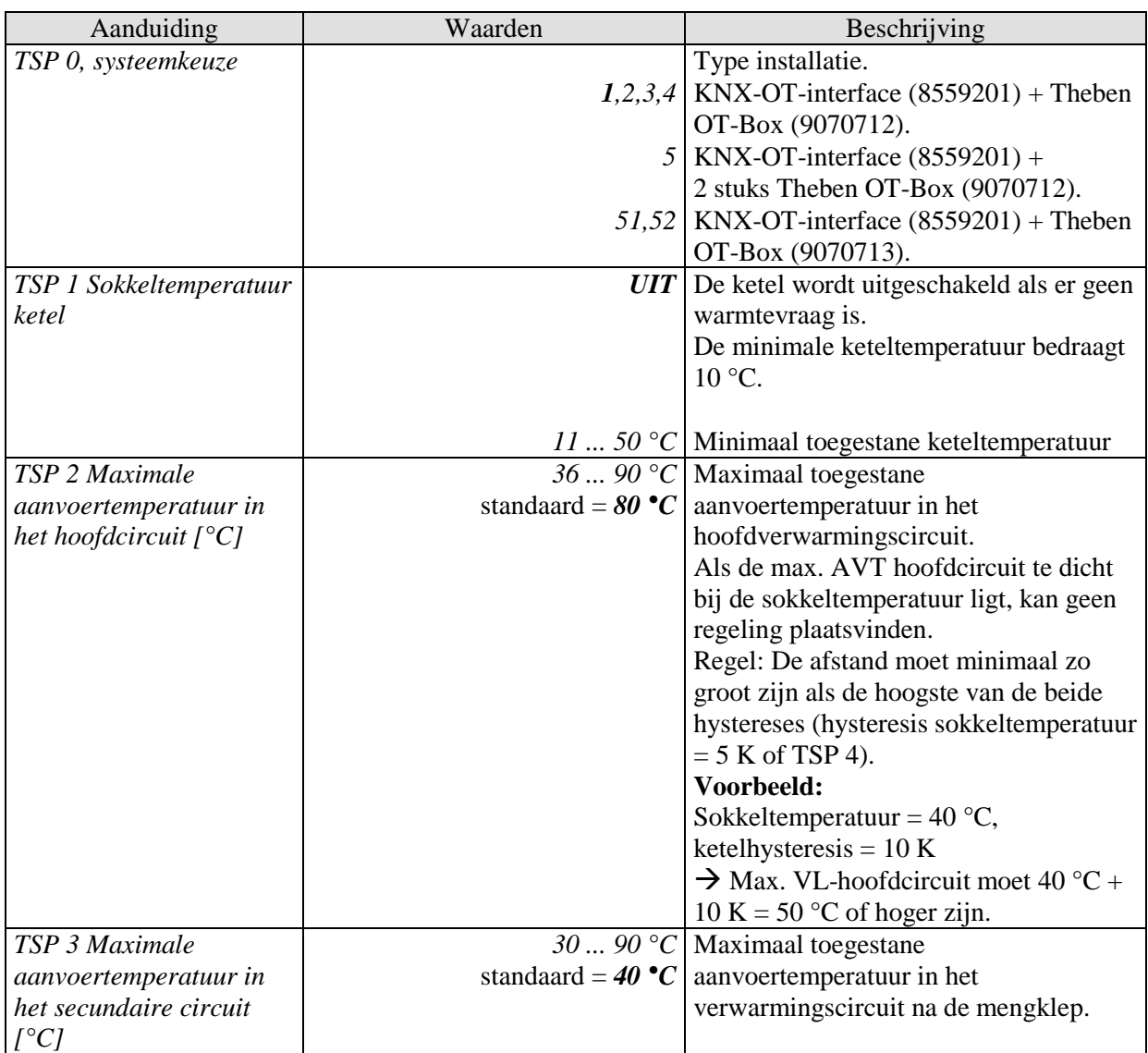

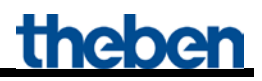

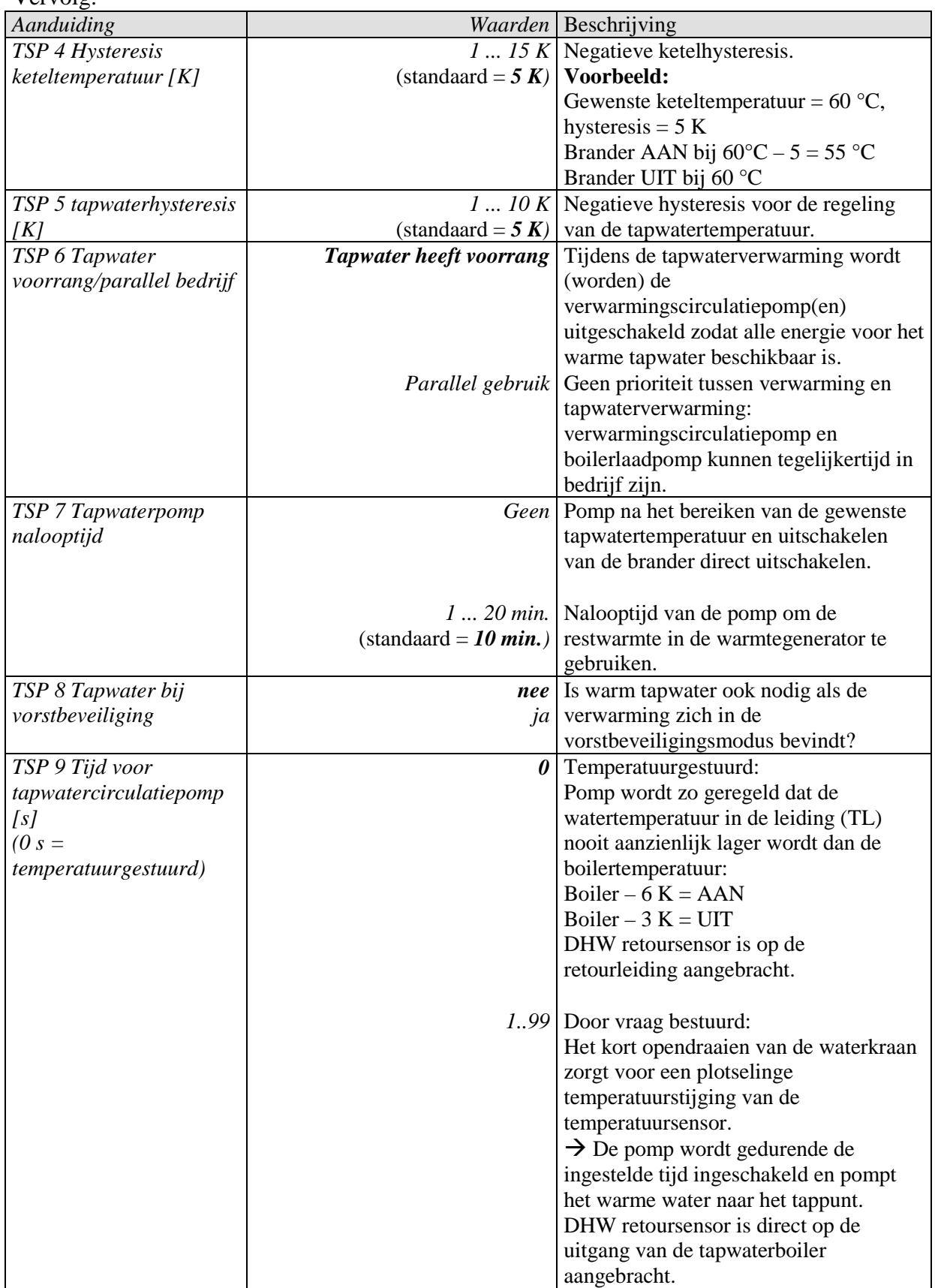

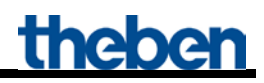

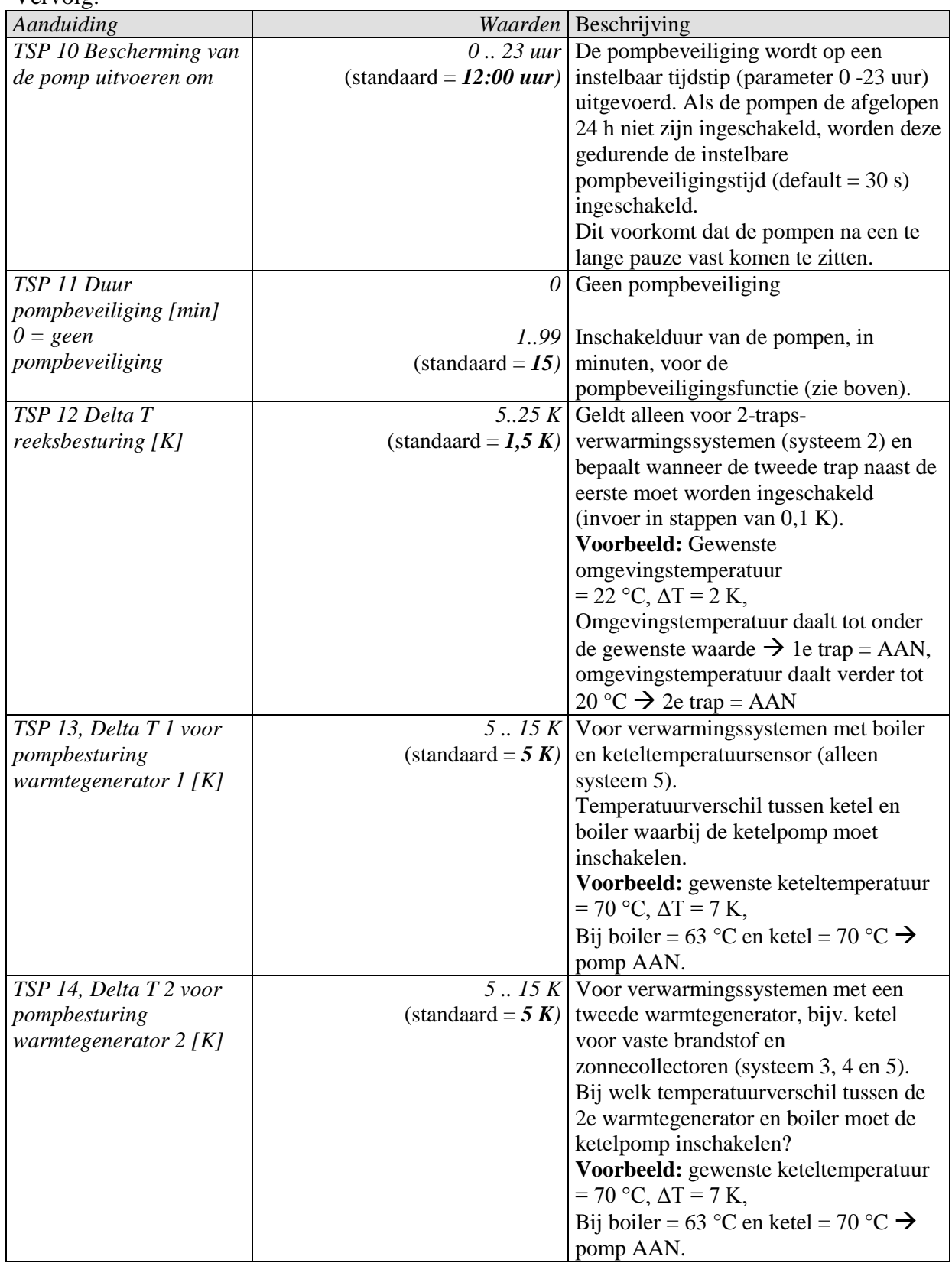

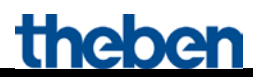

# <span id="page-35-0"></span>**4 Typische toepassingen**

Deze toepassingsvoorbeelden zijn bedoeld als ontwerphulp en worden niet geacht volledig te zijn. Zij kunnen naar eigen keuze worden aangevuld en uitgebreid.

### <span id="page-35-1"></span>*4.1 Toepassing: 10 zones verwarmen met gebruiksafhankelijke bepaling van de gewenste waarde.*

10 kamers moeten individueel verwarmd worden.

De eerste kamer (= zone 1) wordt geregeld met de VARIA RTR. Voor de andere zones neemt voor elk een RAM 713 S de omgevingsluchttemperatuurregeling over.

De stelgrootten voor de aansturing van de aandrijving voor de radiatoren worden naar 3 verwarmingsactoren

HMG 4 + 2x HME 4 gezonden.

De individuele stelgrootten gaan eveneens naar de objecten 3..12 van de KNX-OT-Box ter bepaling van de maximale stelgrootte van alle zones.

De voorloop-gewenste temperatuur wordt door de KNX-OT-Box aan de hand van de actuele stelgrootten op alle 10 de ruimten bepaald.

De KNX-OT-Box stuurt de warmtegenerator over de OpenTherm-bus.

Op de VARIA-display worden de actuele aanvoertemperatuur en de vlamstatus (brander in-/uitgeschakeld) weergegeven.

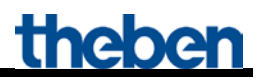

### <span id="page-36-0"></span>**4.1.1 Apparaten:**

- KNX-OT-Box (Best. nr. 8559200)
- VARIA 824 / 826 (Best. nr. 8249200 / 8269200)
- 9x RAM 713 S (Best. nr. 7139201)
- HMG 4 (Best. nr. 4900210)
- 2x HME 4 (Best. nr. 4900211)

### <span id="page-36-1"></span>**4.1.2 Overzicht**

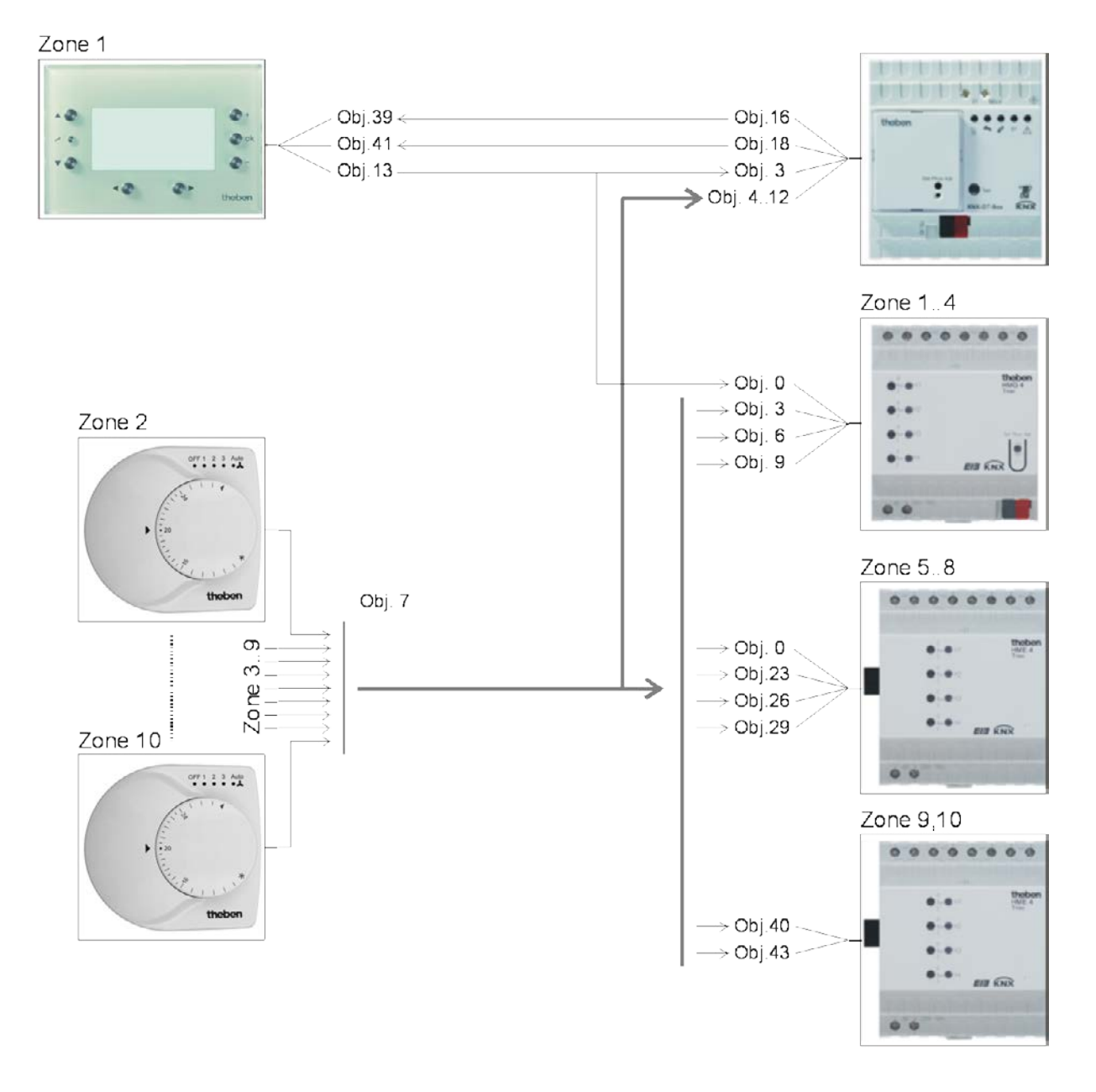

#### **Afbeelding 1**

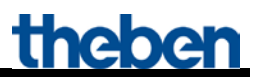

## <span id="page-37-0"></span>**4.1.3 Objecten en verbindingen**

#### **Tabel 15: Retourmeldingen van de warmtegenerator en max. stelgrootte zone 1**

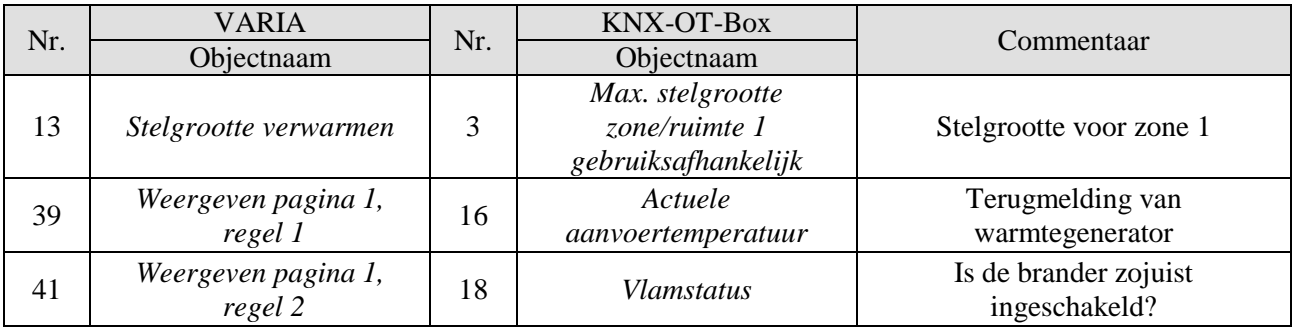

#### **Tabel 16**

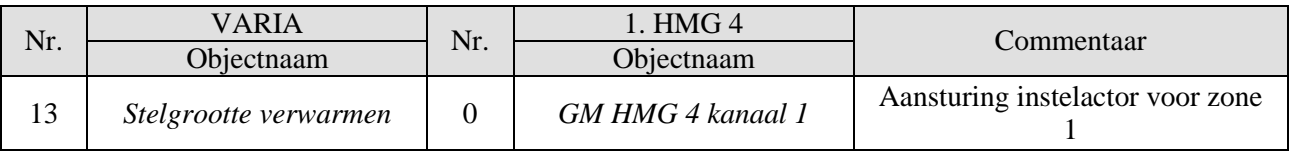

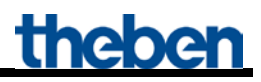

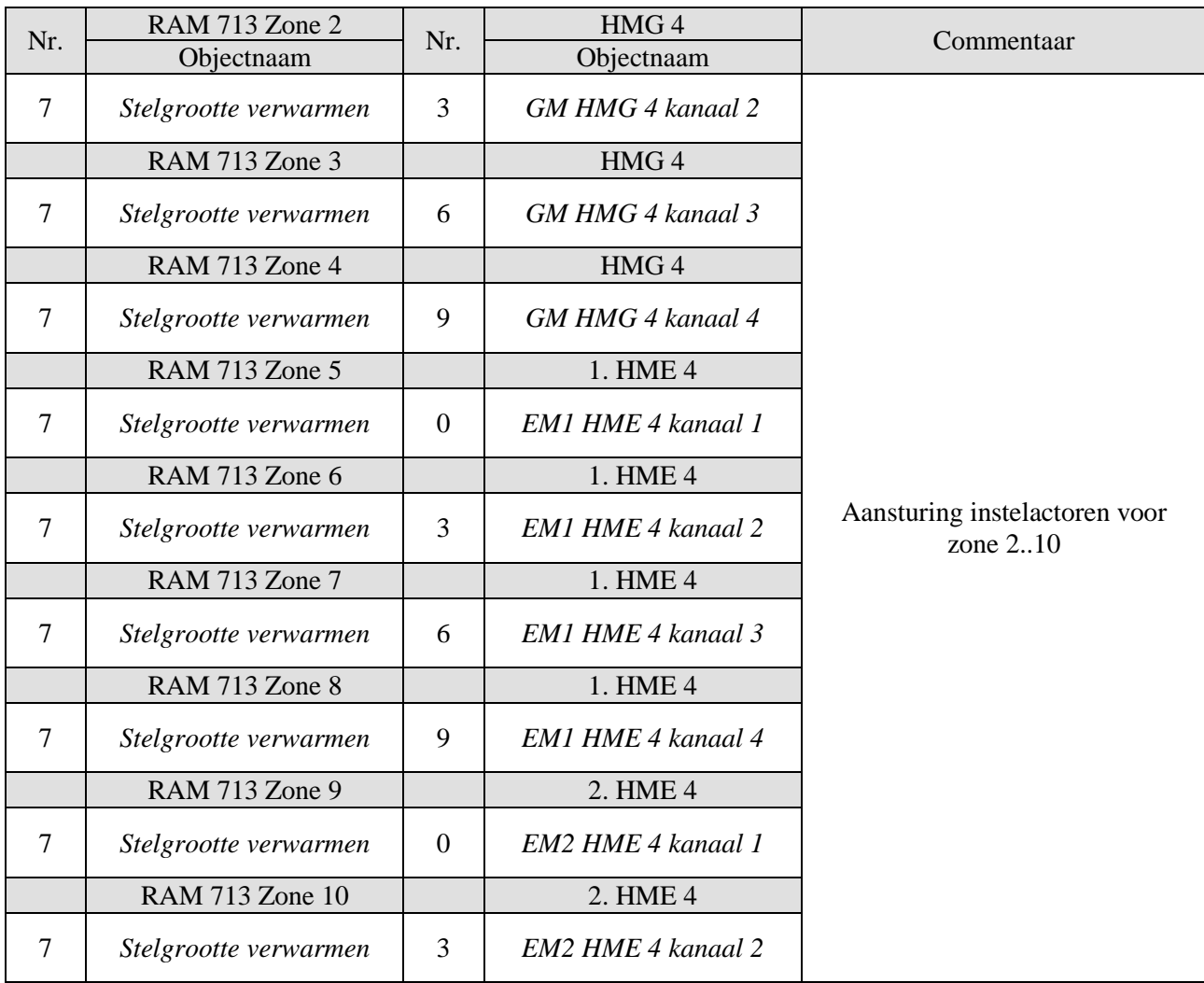

#### **Tabel 17: Stelgrootten voor de verwarmingsactor**

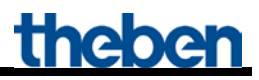

**Tabel 18: Bepaling van de maximale stelgrootte.**

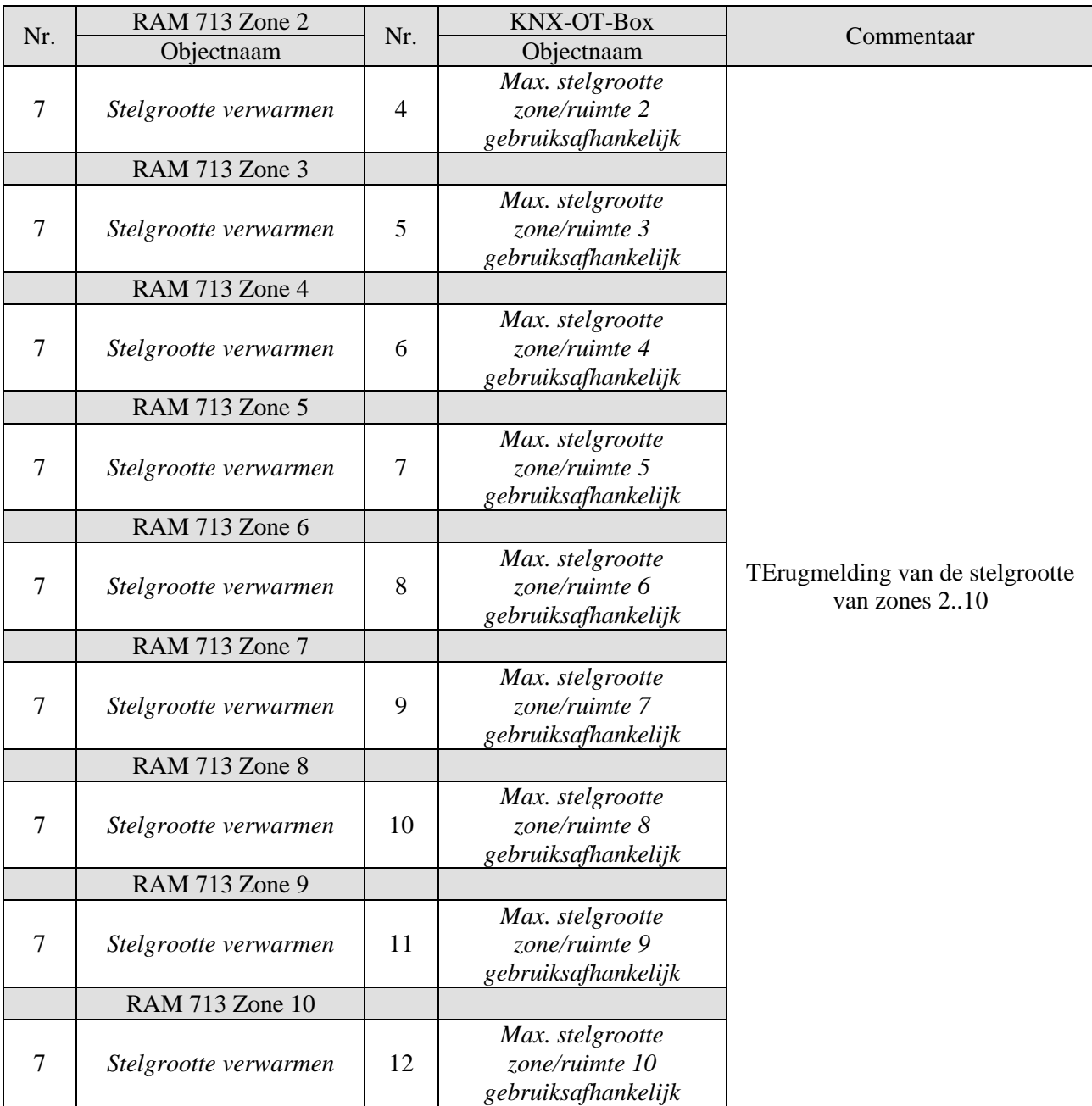

## <span id="page-40-0"></span>**4.1.4 Belangrijke parameterinstellingen**

Voor de niet uitgevoerde parameters gelden de standaard resp. klantspecifieke parameterinstellingen.

#### **Tabel 19: KNX-OT-Box**

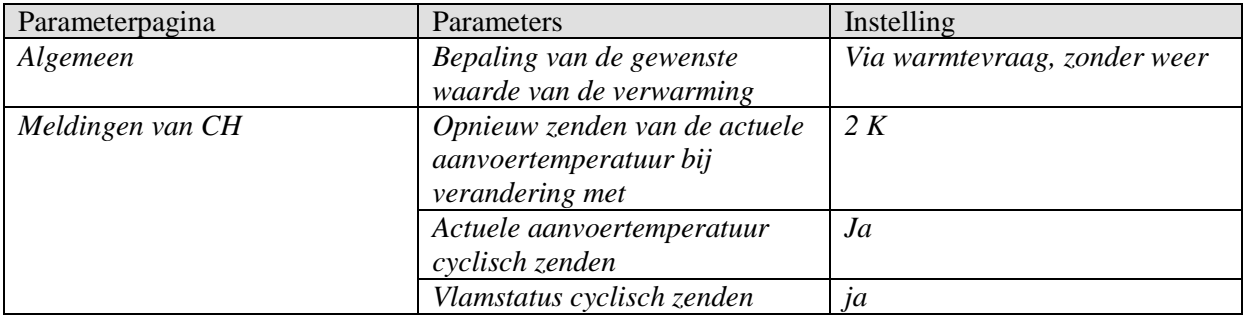

#### **Tabel 20: VARIA**

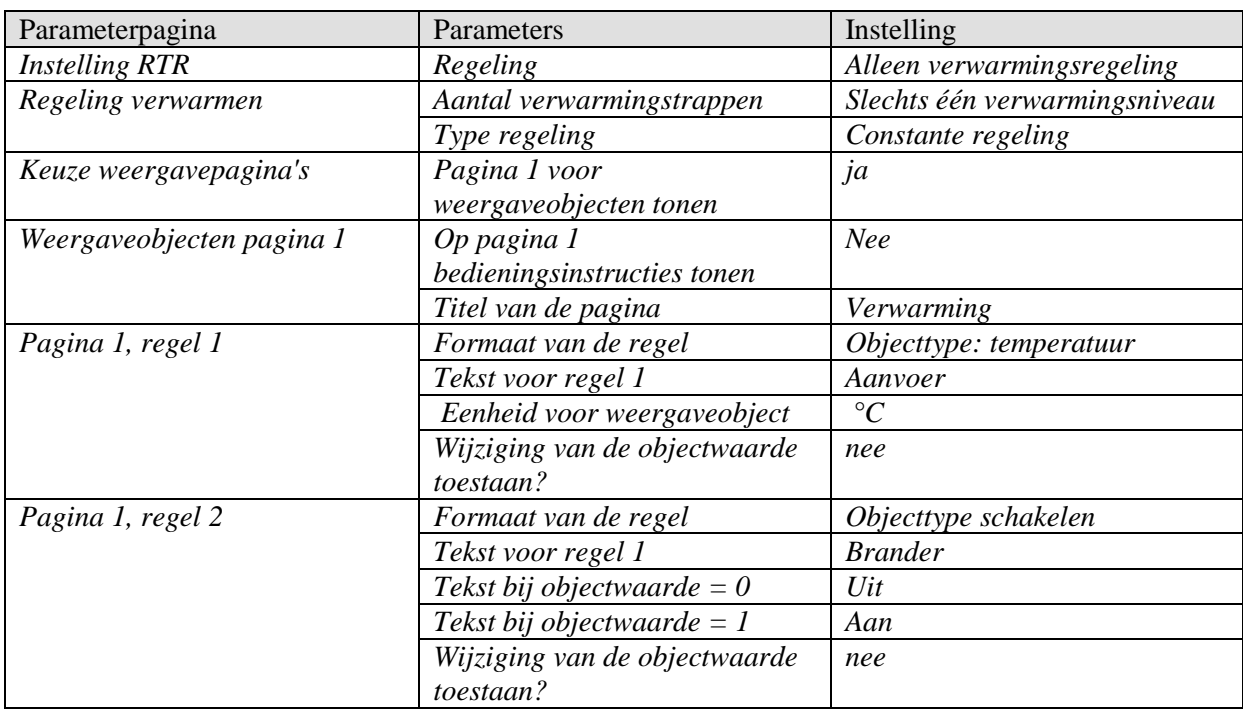

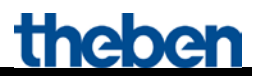

#### **Tabel 21: HMG / HME 4 (Zones 1..10)**

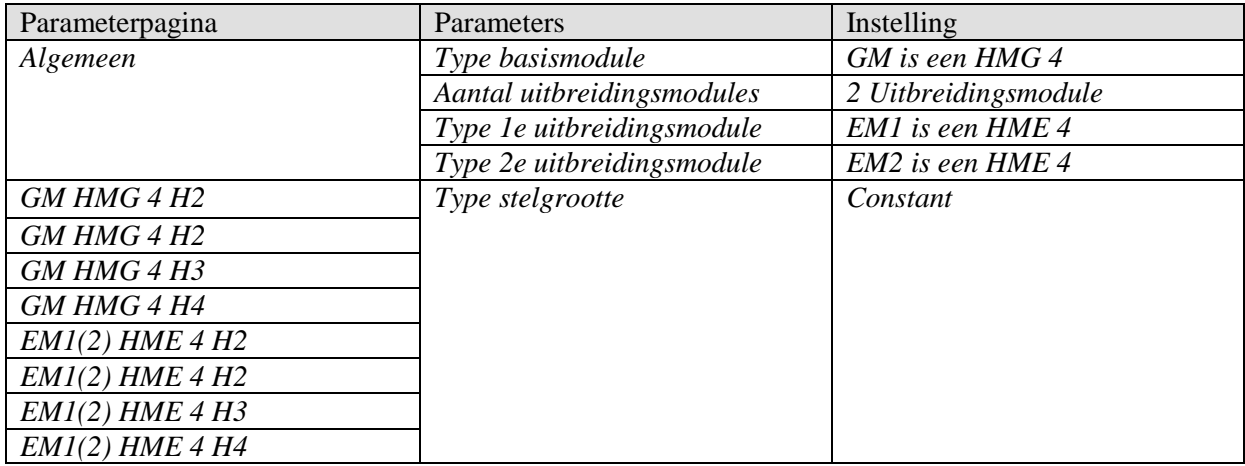

#### **Tabel 22: RAM 713 S (Zones 2..10)**

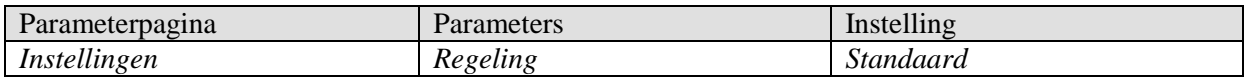

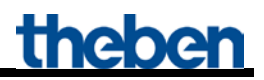

### <span id="page-42-0"></span>*4.2 Toepassing: Bepaling gewenste waarde bij vraag en weersafhankelijk*

De voorloop-gewenste temperatuur wordt door de KNX-OT-Box aan de hand van de actuele buitentemperatuur bepaald. Deze wordt door de warmtegenerator via de OpenTherm Bus ontvangen en op het Varia-display weergegeven.

In dit voorbeeld worden individuele kanalen voor de bepaling van de maximale stelgrootten in de 4e groep (aantal kanalen in de verwarmingsactor) gecombineerd. Elke groep van 4 kanalen vormt een eigen zone.

In plaats van de individuele stelgrootten (zie vorige toepassing) wordt de door elke verwarmingsactor bepaalde maximale stelgrootte aan de KNX-OT-Box gezonden. Elke actor staart daardoor voor een zone en maakt het mogelijk om rekening te houden met maximaal 40 kanalen/ruimten ter bepaling van de maximale stelgrootte.

Met de verwarmingsactoren HMT 6 en HMT 12 (4900273 / 4900274) kunnen telkens 6 of 12 kanalen per zone worden gecombineerd.

**Daardoor kan de maximale stelgrootte van maximaal 120 ruimten worden geregistreerd (= 12 kanalen . 10 zones)**.

#### **Apparaten:**

- KNX-OT-Box / KNX-OT-Box S (Best. nr. 8559200 / 201)
- VARIA 824 / 826 (Best. nr. 8249200 / 8269200)
- 9x RAM 713 S (Best. nr. 7139201)
- HMG 4 (Best. nr. 4900210)
- $2x$  HME 4 (Best. nr. 4900211)

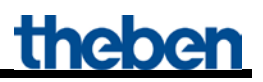

### <span id="page-43-0"></span>**4.2.1 Overzicht**

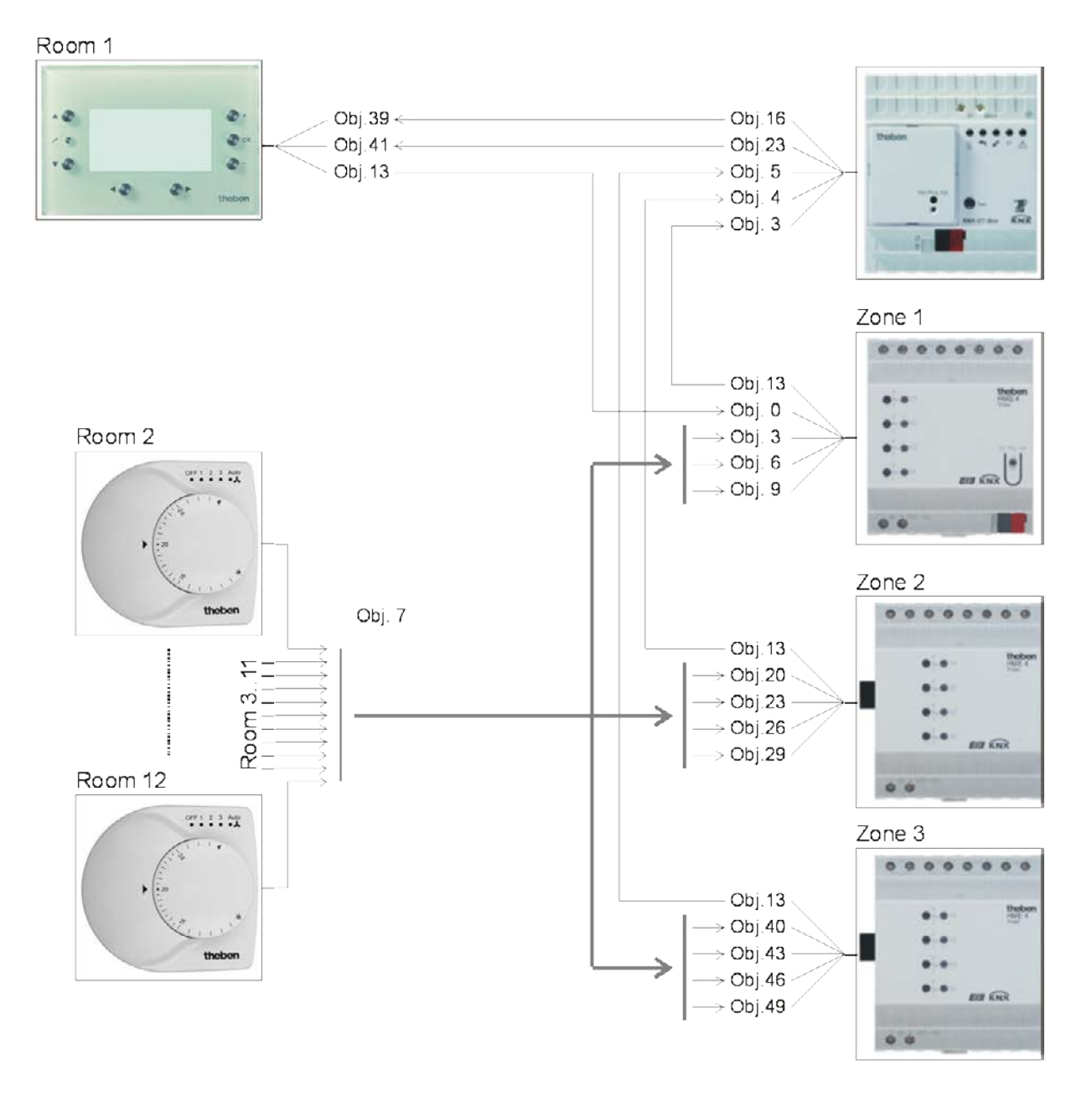

## <span id="page-44-0"></span>**4.2.2 Objecten en verbindingen**

#### **Tabel 23: Terugmeldingen van de warmtegenerator**

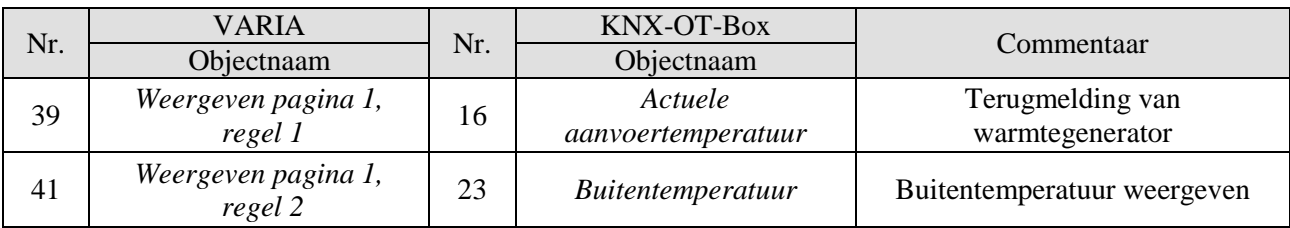

#### **Tabel 24**

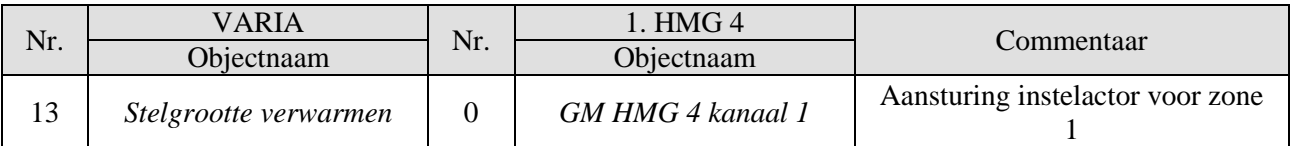

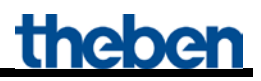

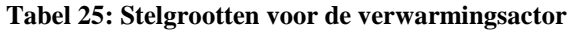

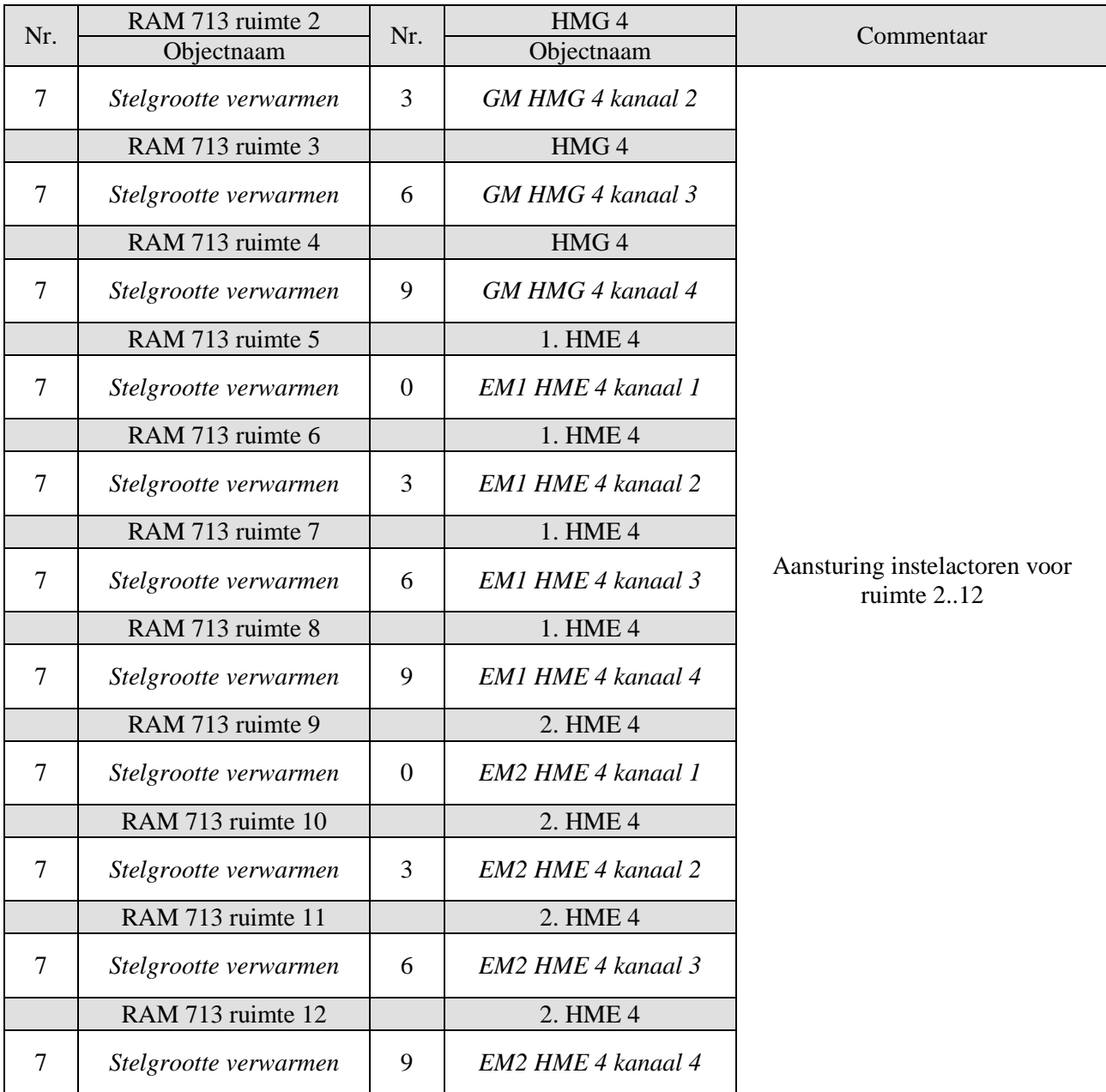

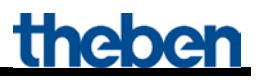

#### **Tabel 26: Bepaling van de maximale stelgrootte.**

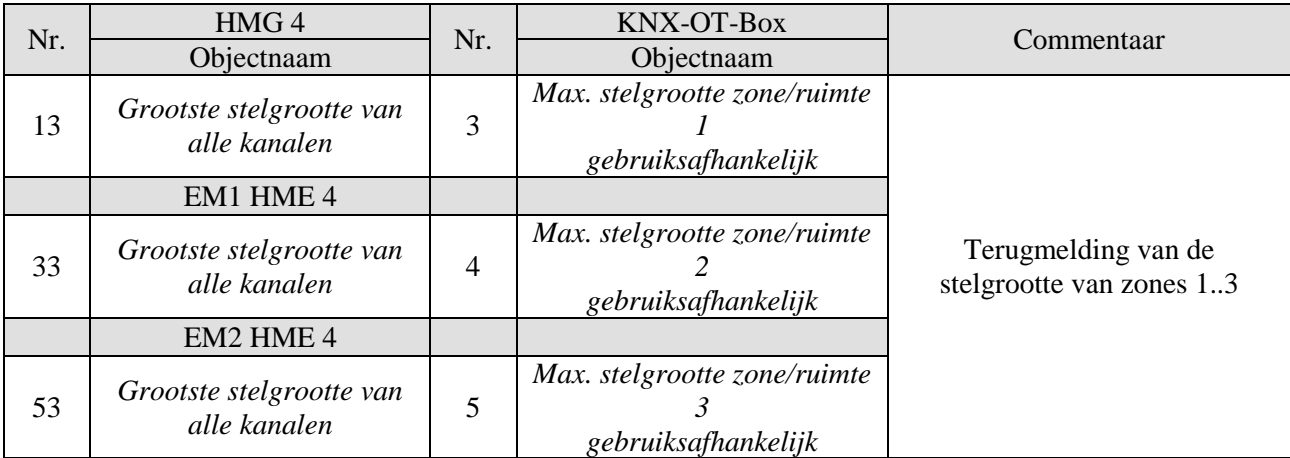

## <span id="page-47-0"></span>**4.2.3 Belangrijke parameterinstellingen**

Voor de niet uitgevoerde parameters gelden de standaard resp. klantspecifieke parameterinstellingen.

#### **Tabel 27: KNX-OT-Box**

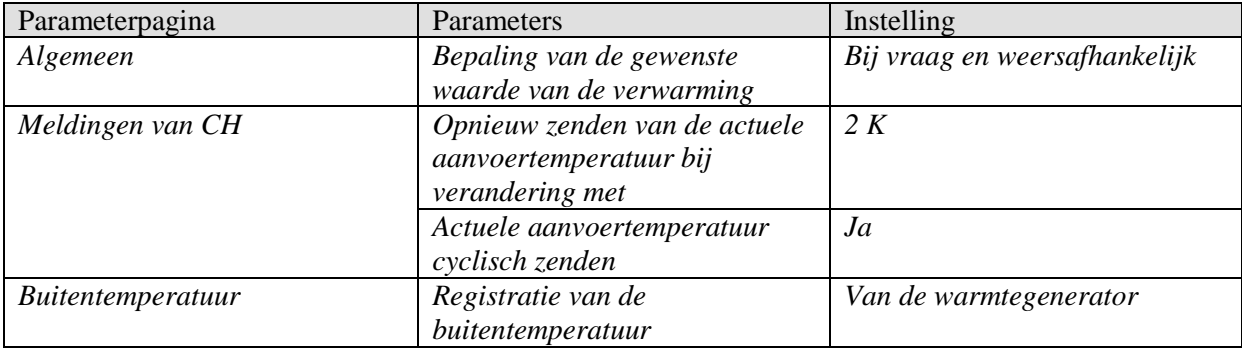

#### **Tabel 28: VARIA**

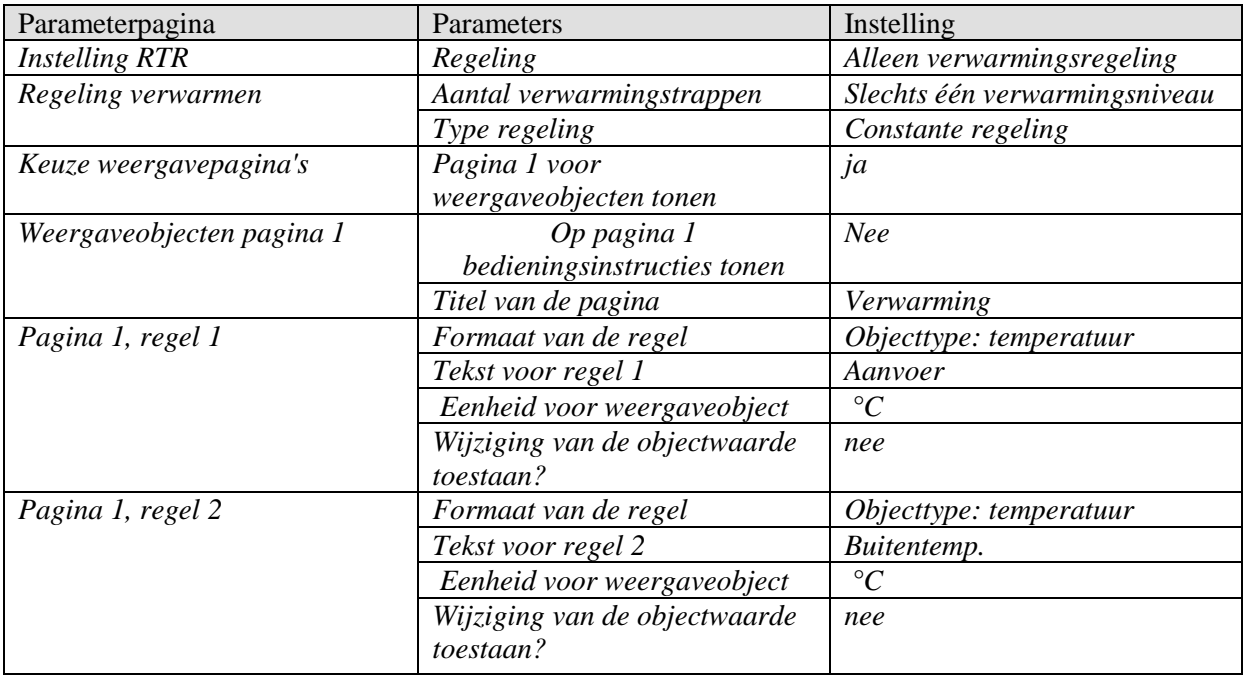

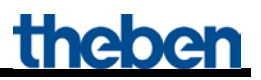

#### **Tabel 29: HMG / HME 4 (Zones 1..10)**

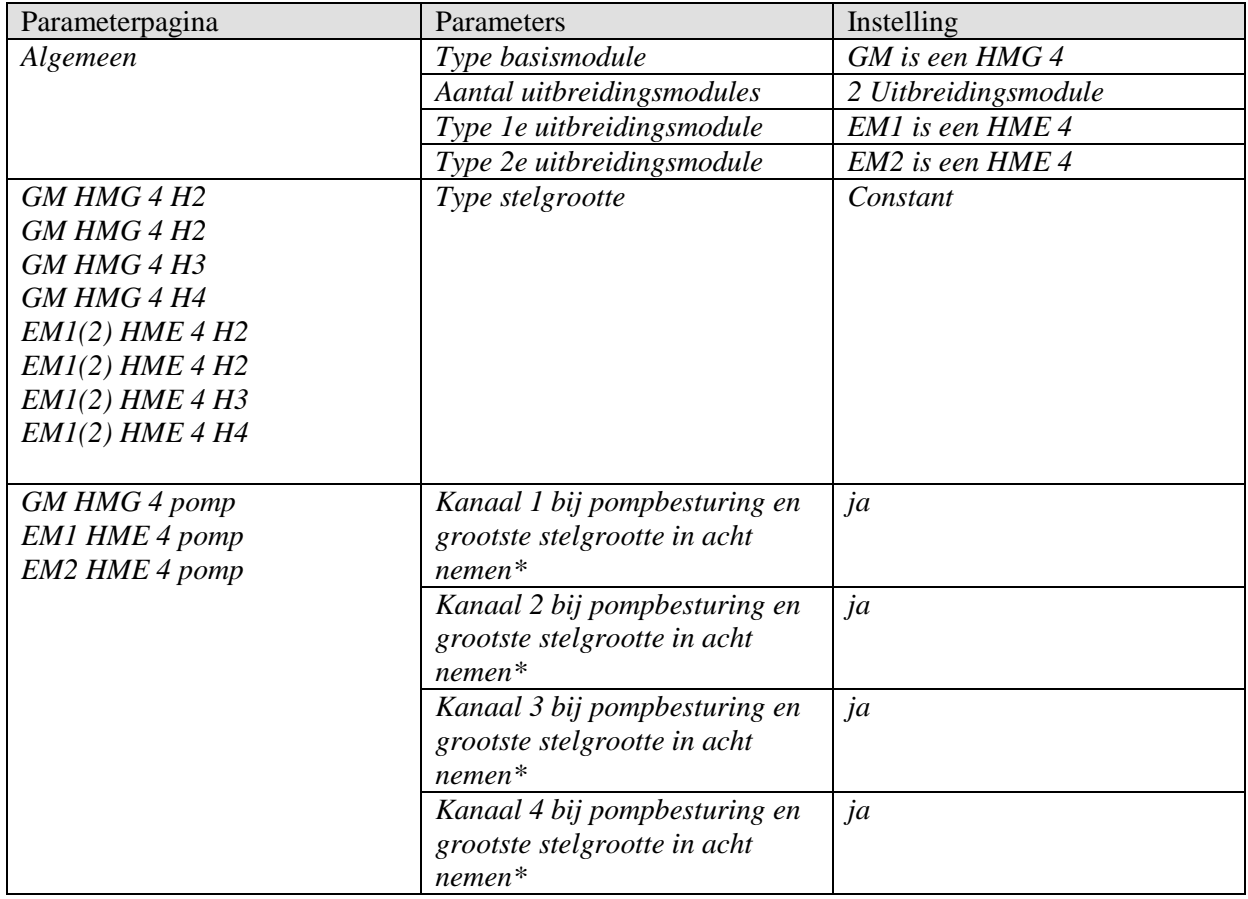

#### **Tabel 30: RAM 713 S (Ruimte 2..10)**

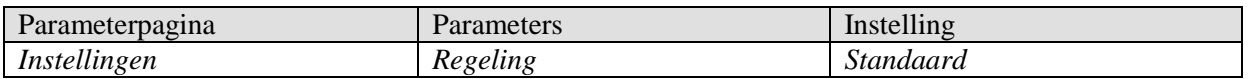

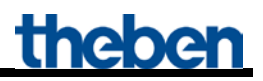

### <span id="page-49-0"></span>*4.3 Toepassing: bepaling gewenste waarde bij vraag met verwarmingsactoren en Cheops drive thermomotor*

Door het gebruik van de Cheops drive thermomotor kan elk van de 10 zones een **willekeurig aantal** ruimten en radiatoren bevatten (zie zone 3).

In dit voorbeeld wordt de maximale stelgrootte voor de zones 1 en 2 met de verwarmingsactoren vastgelegd.

Voor zone 3 wordt de maximale stelgrootte van 6 (of meer) Cheops drive thermomotoren bepaald. Cheops drive thermomotoren vergelijken hun stelgrootten onderling en sturen deze naar een gemeenschappelijk adres.

#### **Apparaten:**

- KNX-OT-Box / KNX-OT-Box S (Best. nr. 8559200 / 201)
- 14x RAM 713 S (Best. nr. 7139201)
- HMG 4 (Best. nr. 4900210)
- 1x HME 4 (Best. nr. 4900211)
- 6x Cheops drive (Best. nr. 7319201)

### <span id="page-50-0"></span>**4.3.1 Principe en werkwijze**

De stelgrootten worden door alle Cheops thermomotoren in een zone voortdurend met elkaar vergeleken.

Wie een grotere heeft dan de ontvangen waarde, mag deze verzenden; wie een kleinere heeft, stuurt niets.

Om het verloop te versnellen, stuurt een thermomotor sneller naarmate het verschil tussen de eigen en de ontvangen stelgrootte groter is.

Daardoor stuurt de thermomotor met de hoogste stelgrootte als eerste en biedt hoger dan alle andere.

De vergelijking van de stelgrootten vindt plaats over het object 3 (*maximale positie*). Daartoe wordt een gemeenschappelijk groepsadres voor de maximale positie bij elke thermomotor op object 3 gelegd.

Om de vergelijking van de stelgrootte tussen de deelnemers te starten, moet een (en **slechts één**) cyclisch zijn waarde naar dit groepsadres sturen. Een van de thermomotoren neemt deze taak over.

Op de parameterpagina *Veiligheid en voorrangsregeling* moet de parameter *Sturen van de maximale stelgrootte van het object (voor ketelbesturing)* op een willekeurige tijdcyclus zijn ingesteld. Deze thermomotor stuurt vervolgens regelmatig zijn eigen stelgrootte en de anderen kunnen daarop reageren.

Voor alle andere thermomotoren moet de parameter *Sturen van de maximale stelgrootte (voor ketelbesturing)* op de standaardwaarde blijven ingesteld, d.w.z. *alleen als de eigen stelgrootte groter is.*

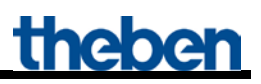

### <span id="page-51-0"></span>**4.3.2 Overzicht**

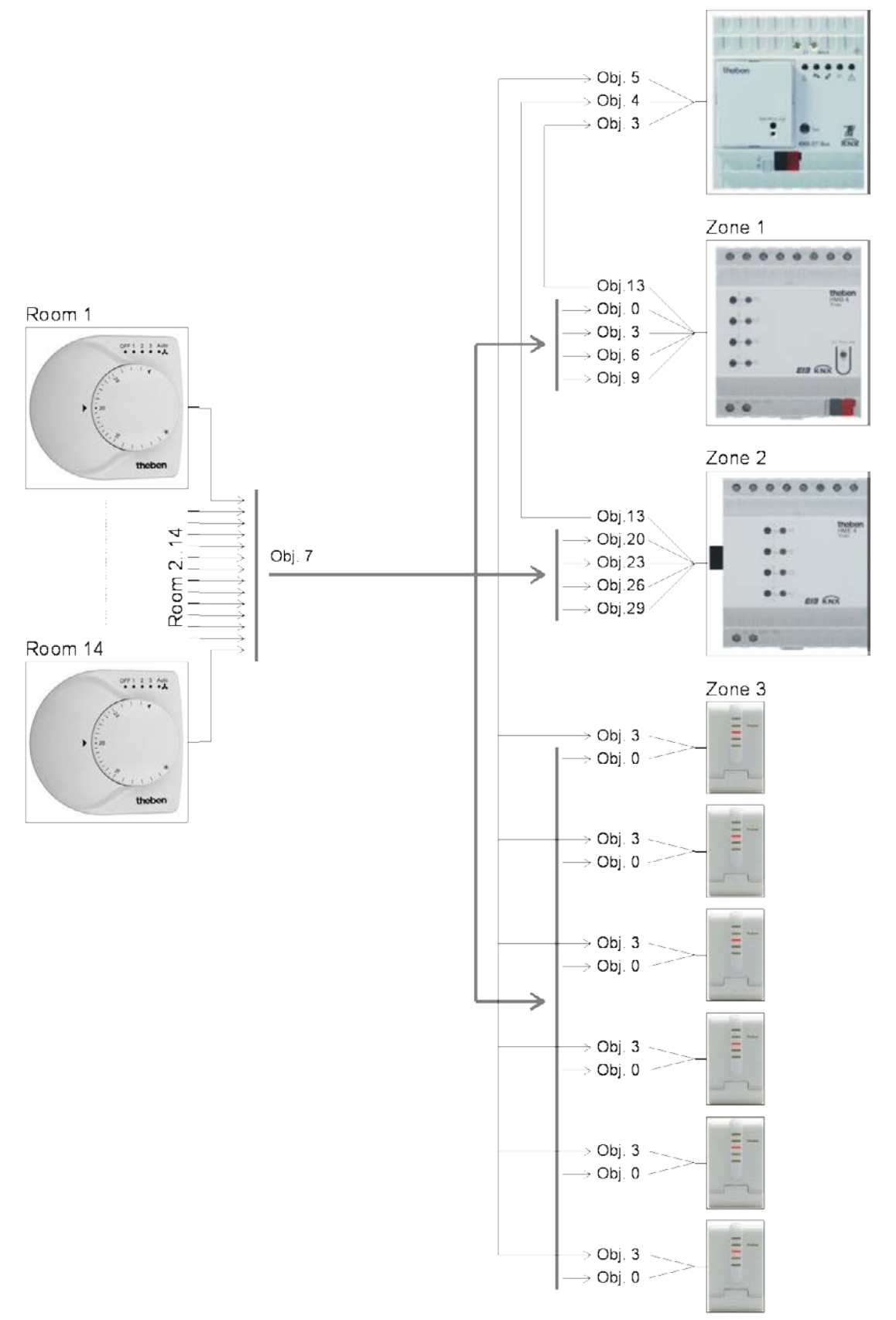

#### **Afbeelding 2**

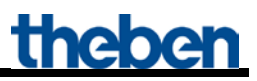

## <span id="page-52-0"></span>**4.3.3 Objecten en verbindingen**

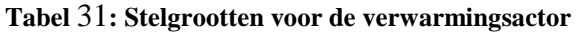

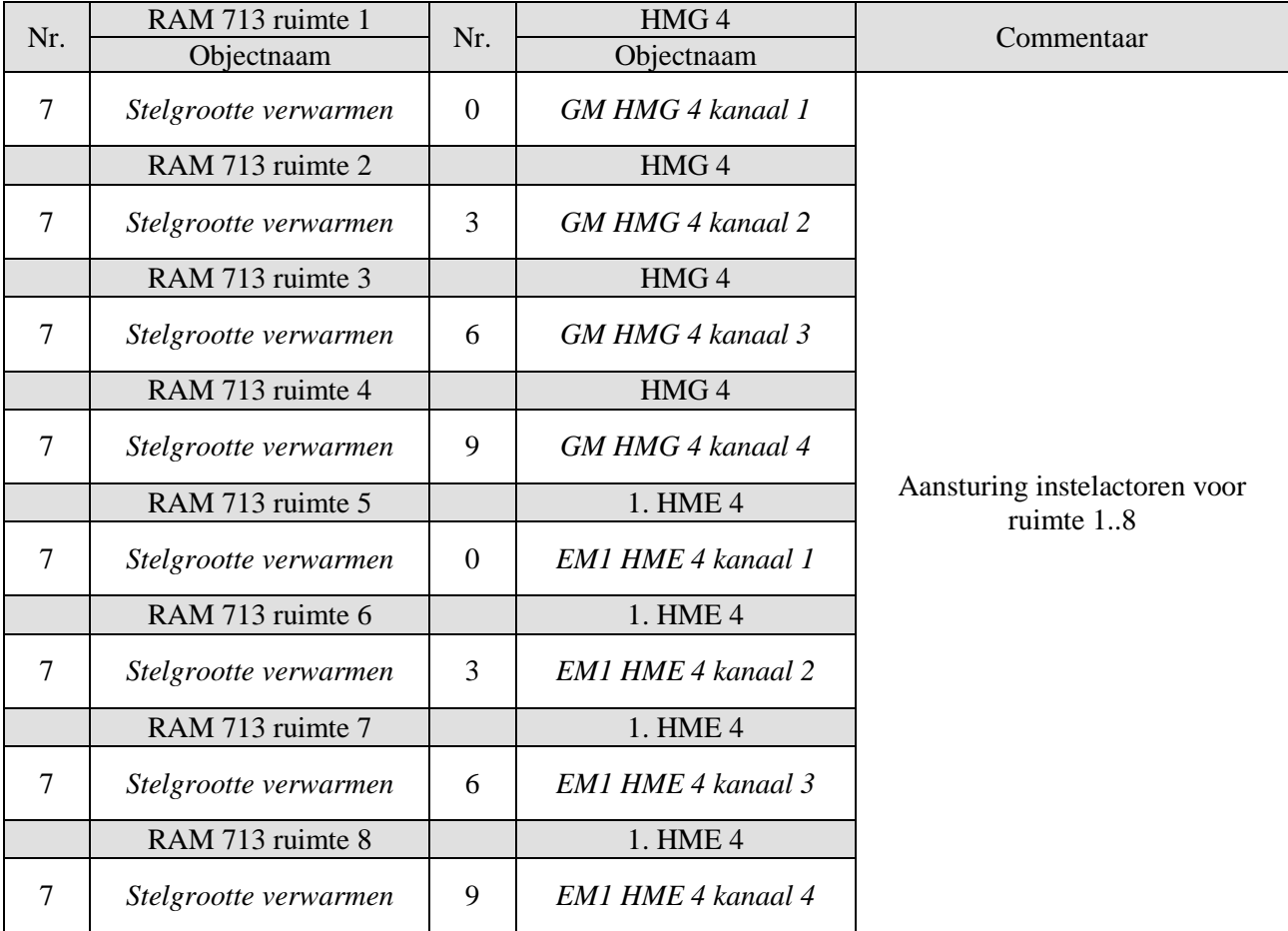

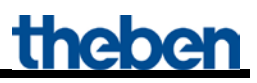

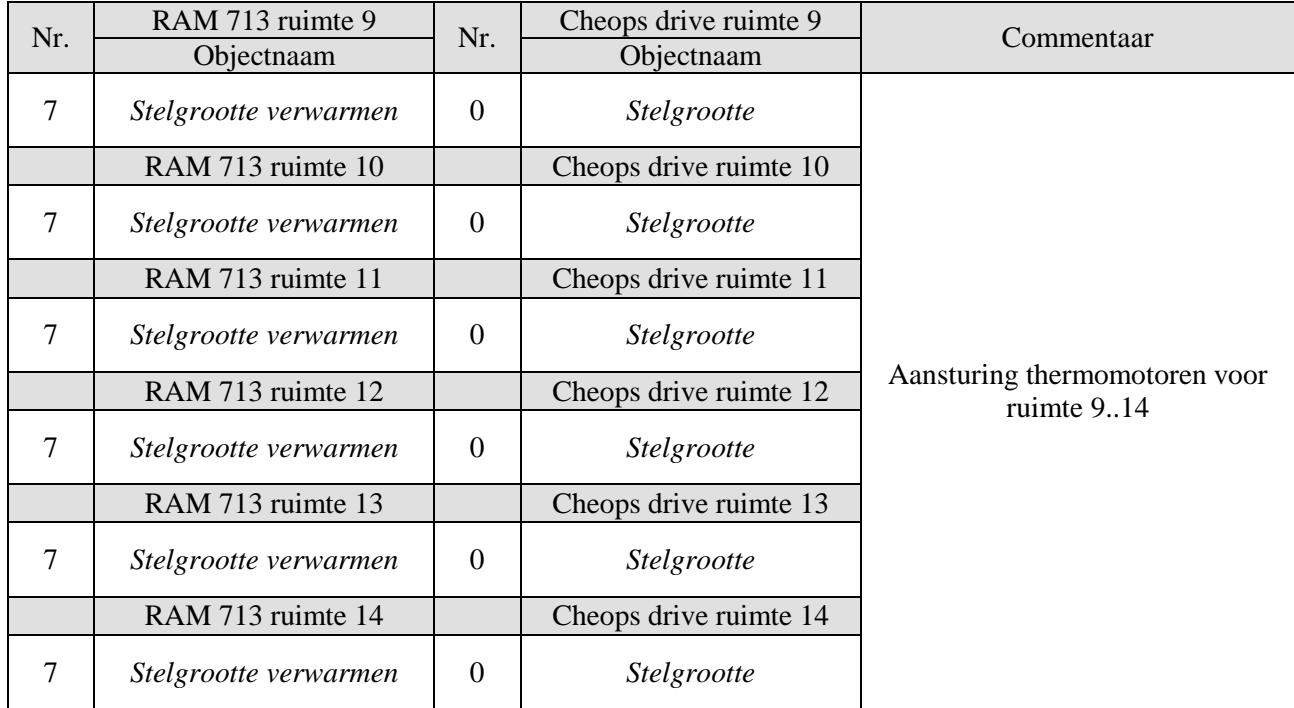

**Tabel 32: Stelgrootten voor de Cheops drive thermomotor Zone 3**

#### **Tabel 33: Bepaling van de maximale stelgrootte.**

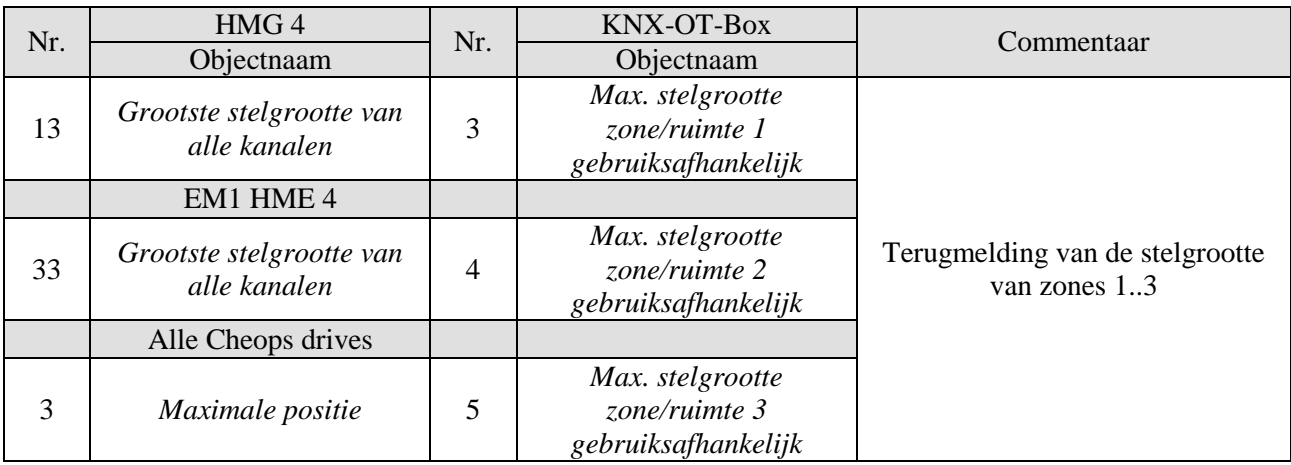

## <span id="page-54-0"></span>**4.3.4 Belangrijke parameterinstellingen**

Voor de niet uitgevoerde parameters gelden de standaard resp. klantspecifieke parameterinstellingen.

#### **Tabel 34: KNX-OT-Box**

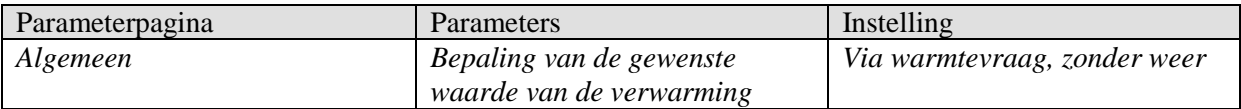

#### **Tabel 35: HMG / HME 4 (Zones 1..10)**

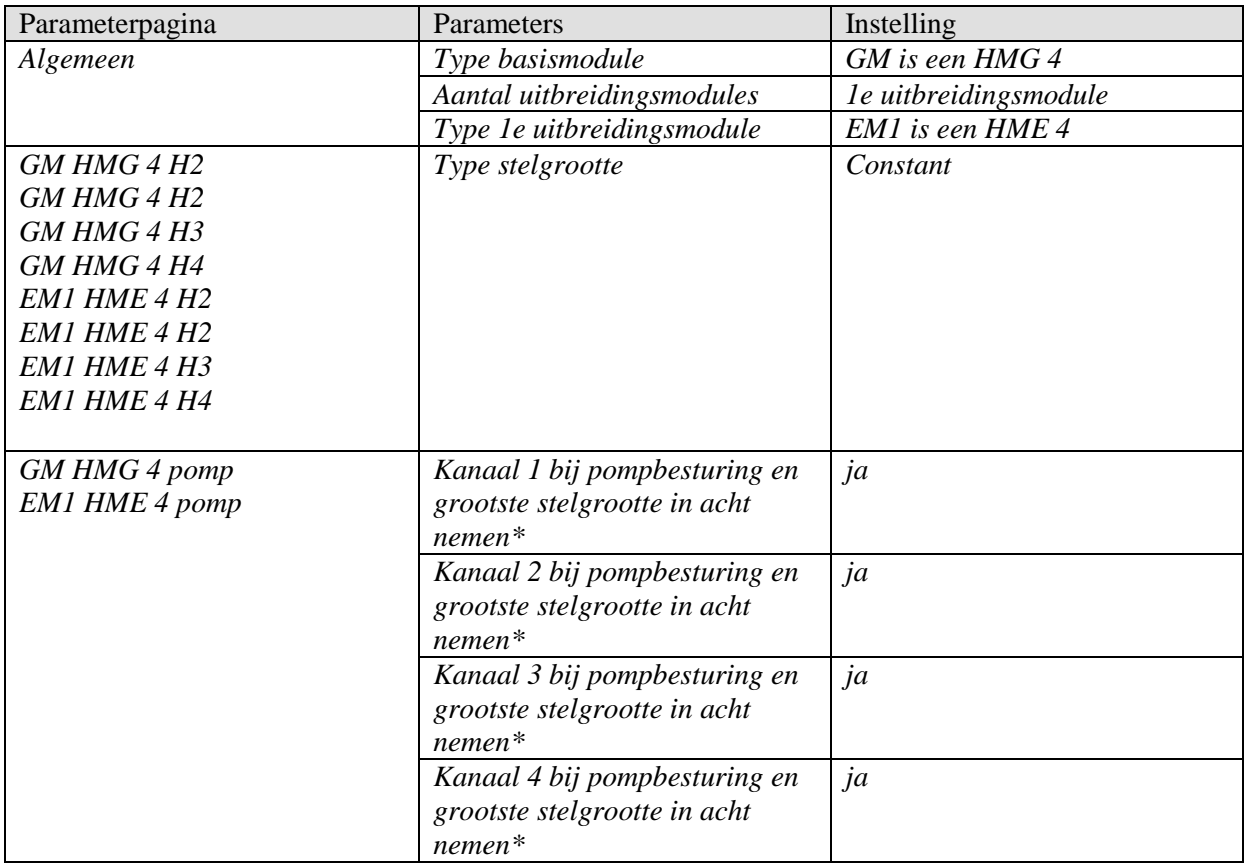

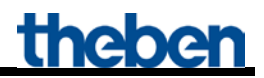

#### **Tabel 36: RAM 713 S (Ruimte 1..14)**

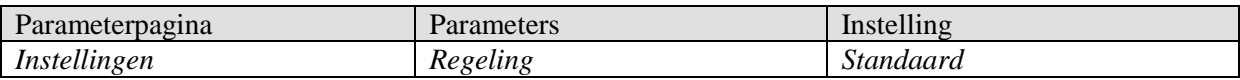

#### **Tabel 37: Cheops drive (ruimte 9 )**

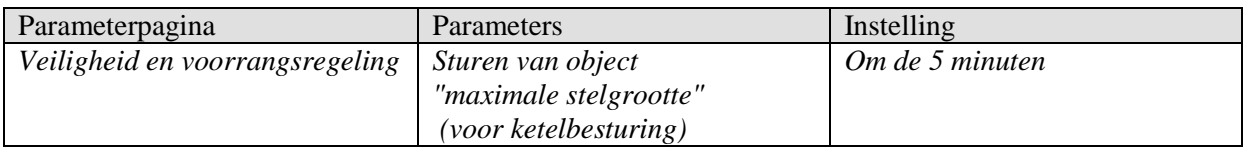

#### **Tabel 38: Cheops drive (ruimte 10..14 )**

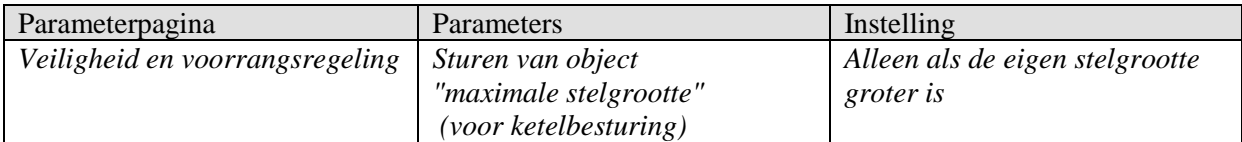

# <span id="page-56-0"></span>**5 Bijlage**

## <span id="page-56-1"></span>*5.1 Aansturing van een Theben OT-Box.*

De combinatie van de KNX-OT-interface met een Theben OT-Box (best.nr. 9070712) maakt het mogelijk om elke conventionele verwarmingsketel<sup>1</sup> over de KNX-bus aan te sturen.

Overige informatie over de configuratie van de Theben OT-Box vindt u in het producthandboek van de RAMSES 856 top2 OT op: [http://www.theben.de/var/theben/storage/ilcatalogue/files/pdf/Produktinformationen\\_RAMSES\\_856\\_t](http://www.theben.de/var/theben/storage/ilcatalogue/files/pdf/Produktinformationen_RAMSES_856_top2_OT_de.PDF) [op2\\_OT\\_de.PDF](http://www.theben.de/var/theben/storage/ilcatalogue/files/pdf/Produktinformationen_RAMSES_856_top2_OT_de.PDF)

**BELANGRIJK:** door de KNX-OT interface vervalt de RAMSES 850 top2 (zie afbeelding). De regeling van de Theben OT-Box vindt uitsluitend plaats via de KNX-OT-Interface in combinatie met de KNX omgevingstemperatuurregelaar (hier VARIA 826 S).

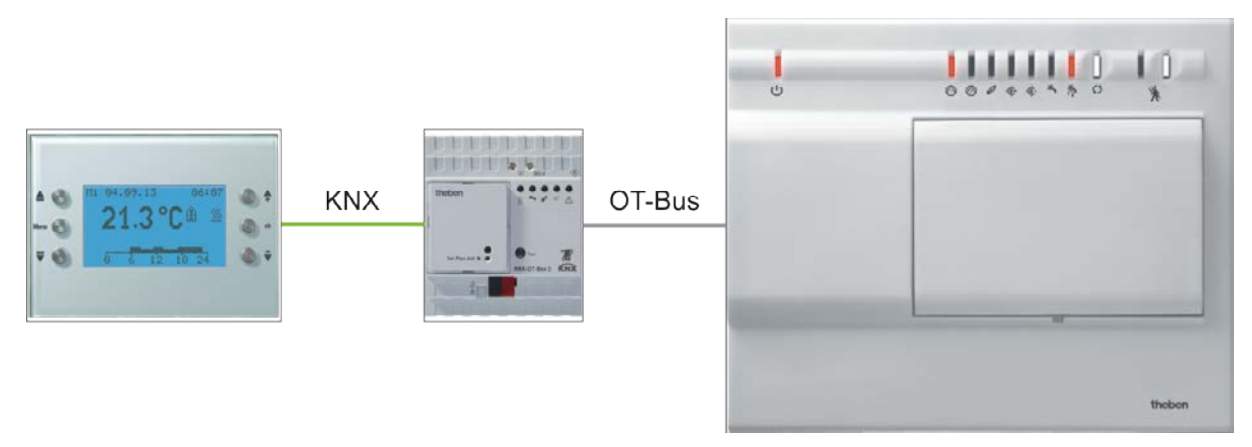

**Afbeelding 3**

1 Standaard verwarmingsketel zonder OpenTherm-koppeling.

### <span id="page-57-0"></span>*5.2 Droogstoken/vloerdroogprogramma*

- Het apparaat ondersteunt het droogstoken volgens DIN EN 1264-4.
- De functie droogstoken is af fabriek ingesteld en na inbedrijfstelling actief (led 1 knippert).
- De functie kan via de ETS (parameter droogstoken) gedeactiveerd of opnieuw worden geactiveerd.
- De functie kan tot aan de inbedrijfstelling door verwijdering van de busmodule KNX worden onderbroken.

Droogstoken wordt gedefinieerd als de voorbereiding op het leggen van vloerbedekking en dient voor de deskundige droging van de (dek)vloer om deze snel droog te maken.

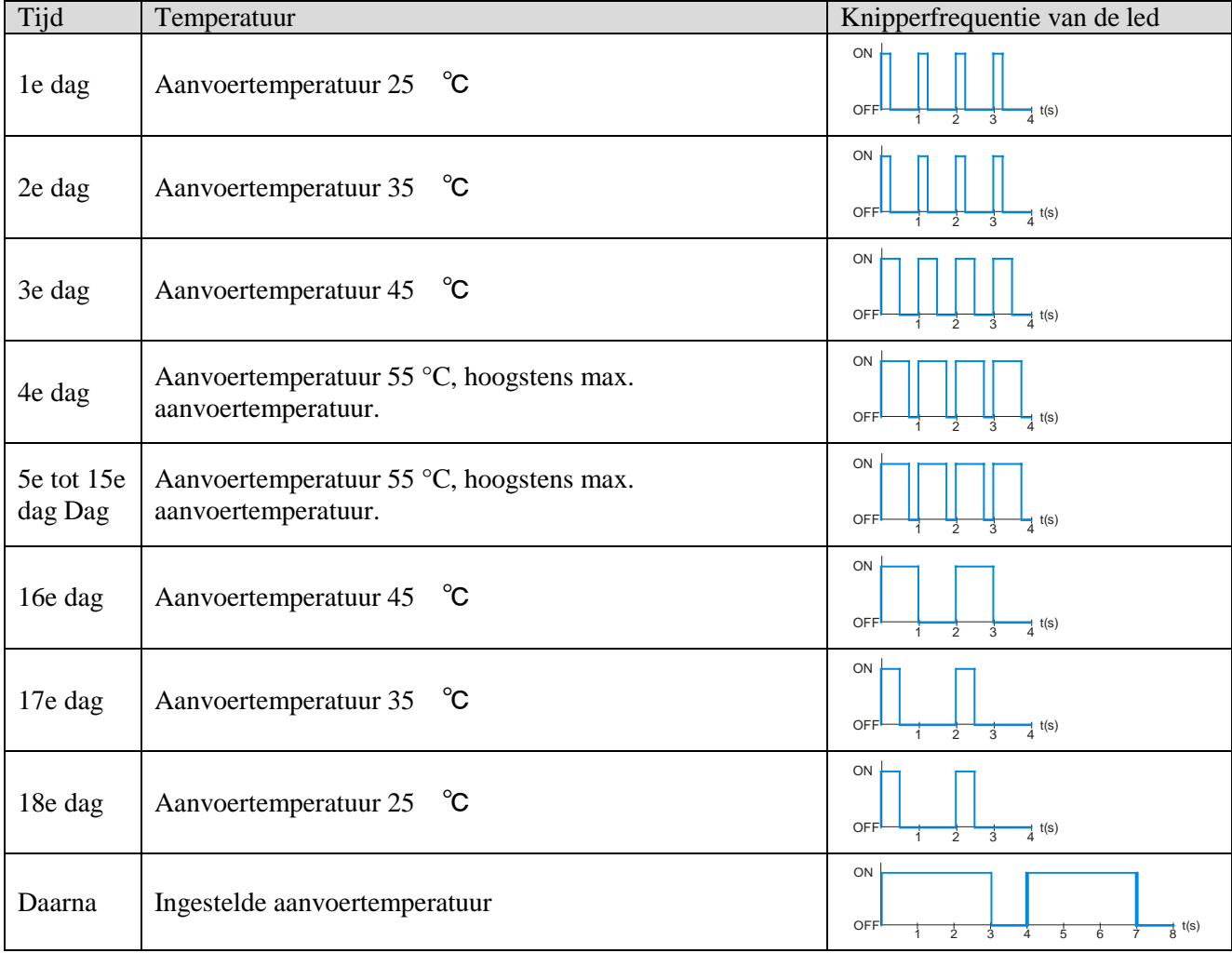

#### **Tabel 39: Programma-afloop**

\* Dit moet door de vloerbedekker worden gecontroleerd.

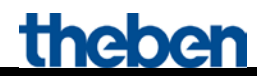

Het programma wordt op de parameterpagina *Algemeen* geactiveerd en start direct na het downloaden..

Daardoor wordt de "normale" functie van het apparaat gedeactiveerd.

Om het programma na uitval van de busspanning op de juiste plaats voort te zetten, wordt de reeds verstreken tijd van het programma regelmatig opgeslagen (zonder dat dit verloren kan gaan).

#### **Valt de busspanning in de eerste 12 uur van de eerste dag uit, dan wordt het programma gereset en start van voren af aan.**

**Daardoor moet worden voorkomen dat het programma bij de eerste inbedrijfstelling al start zonder dat de verwarmingsinstallatie bedrijfsklaar is.** 

**Zo kan de elektromonteur het programma door verwijdering van de busmodule tijdelijk tot aan de inbedrijfstelling door de verwarmingsmonteur worden gedeactiveerd.**

### <span id="page-58-0"></span>*5.3 De legionellabescherming*

**Hierbij gaat het om een bepaalde soort legionellavermindering in het DHW-reservoir.** 

**Nadere gegevens over de legionelladesinfectie van het totale DHW-systeem vindt u in het DVGW-Arbeitsblatt W 551 "***Technische Maßnahmen zur Verringerung des Legionellenwachstums (technische maatregelen ter vermindering van de legionellagroei***").**

De legionellabescherming wordt bij voorkeur uitgevoerd als de installatie zich in de comfortmodus bevindt  $\rightarrow$  Energiebesparende legionellabescherming.

Daardoor blijft het te overwinnen temperatuurverschil het kleinst en het energiebesparingseffect het grootst.

Dit is echter niet altijd mogelijk omdat de installatie bijv. tijdens de vakantie langere tijd niet op de bedrijfsmodus comfort wordt overgeschakeld.

Om desondanks de legionellabescherming te garanderen, wordt het tapwater uiterlijk na 8 dagen tot de legionellabeschermingstemperatuur verwarmd  $\rightarrow$  Onvoorwaardelijke legionellabescherming.

## <span id="page-59-0"></span>*5.4 Objecten voor de gegevensuitwisseling met Opentherm:*

#### **Tabel 40**

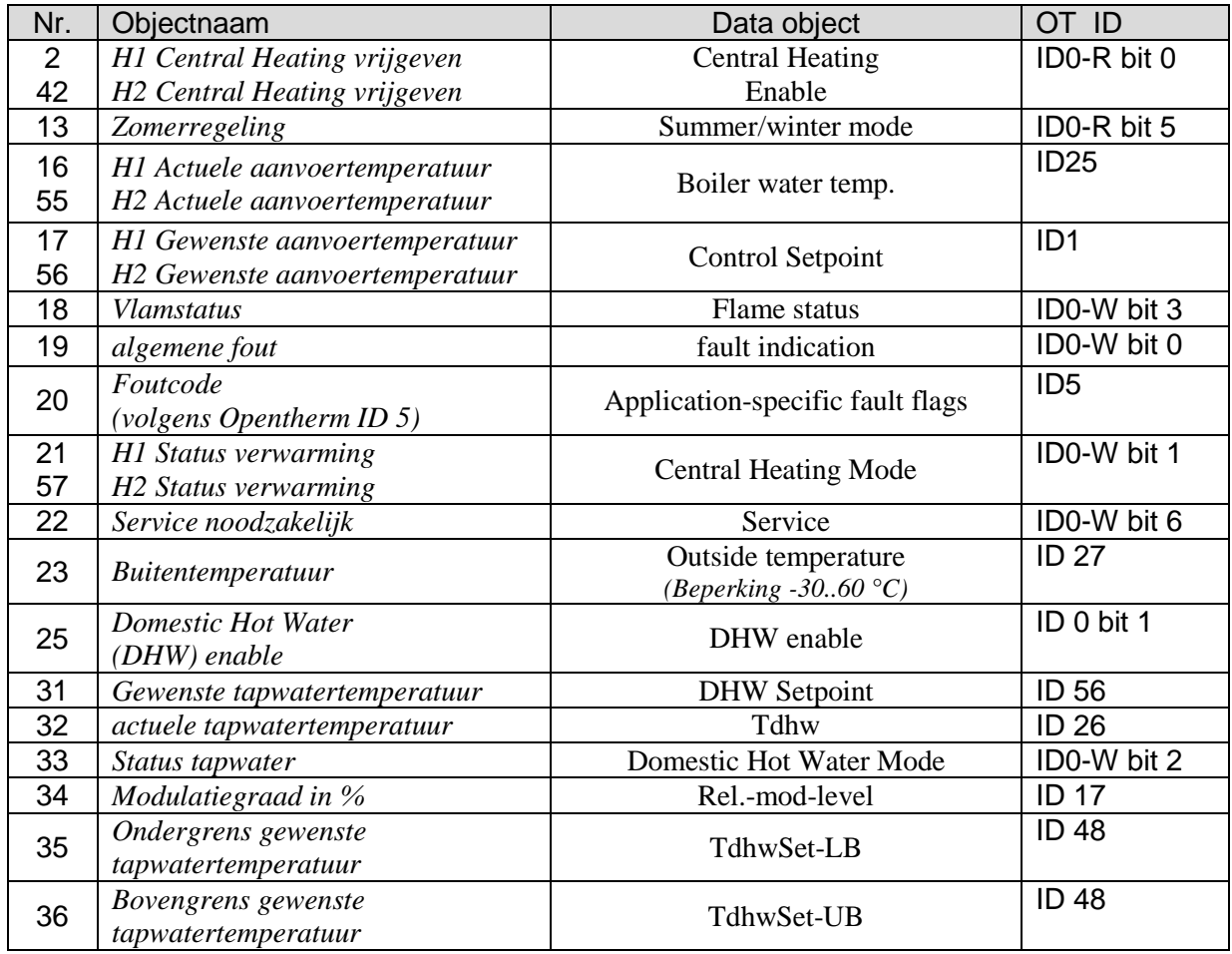

### <span id="page-60-0"></span>*5.5 Berekening van de gewenste waarde:*

Gewenste waarde (comfortmodus) = parameter gewenste comforttemperatuur of object  $(0)$  +/handmatige verschuiving

Gewenste waarde (standby) = gewenste comfortmodus – verlaging in de standbymodus – handmatige verschuiving

Gewenste waarde (nacht) = gewenste comfortmodus – verlaging in de nachtmodus – handmatige verschuiving

Gewenste waarde (vorstbeveiliging) = parameter gewenste vorstbeveiligingstemperatuur

**Opmerking:** de gewenste waarde via object 0 is alleen geldig als het object sinds inbedrijfstelling resp. terugkeer van de busspanning ten minste 1x een waarde heeft ontvangen.

Voorbeeld:

#### **Aanvoertemperaturen van de bedrijfsmodi**

Parameters: gewenste comforttemperatuur = 50 °C, verlaging standby = 10 K Verlaging Nacht = 20 K, vorstbeveiligingstemp. =  $12 \text{ °C}$ 

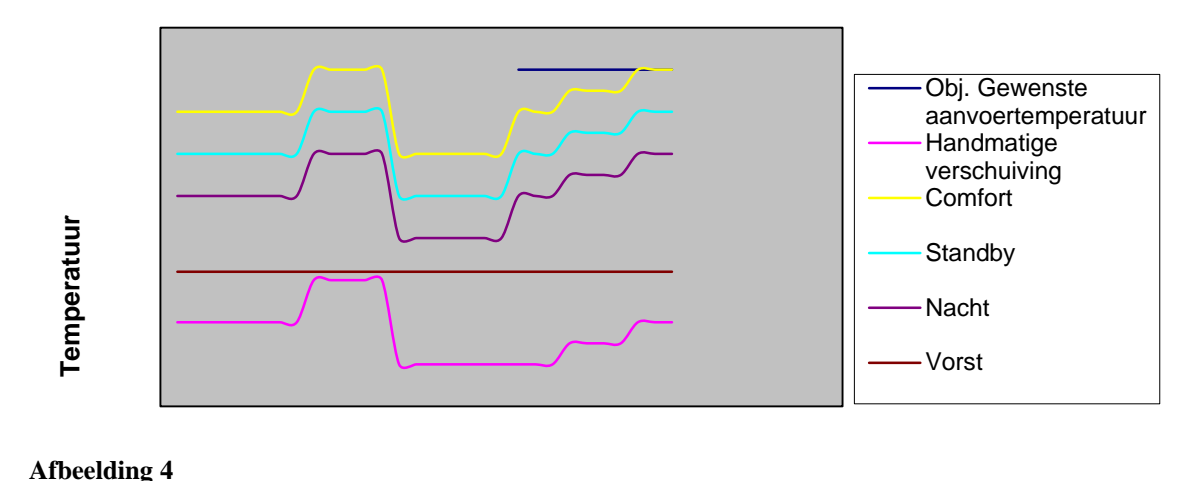

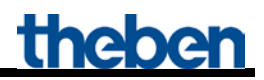

### <span id="page-61-0"></span>**5.5.1 Bepaling van de gewenste waarde via warmtevraag**

Hier wordt de aanvoertemperatuur op basis van de huidige maximale stelgrootte van het gebouw (maximale waarde van de objecten 3..12 "maximale stelgrootte 1..10") bepaald. Voor de bepaling van de relevante zone worden de stelgrootten van de afzonderlijke zones vermenigvuldigd met de bijbehorende wegingsfactor (parameterpagina: Weging van de zones).

De geparametreerde temperatuur in de vorstbeveiligingsmodus wordt daardoor niet beïnvloed.

De zone met het grootste product (stelgrootte . factor) bepaalt de berekening van de gewenste waarde. De curve voor de berekening van de aanvoertemperatuur richt zich primair op de gewenste aanvoertemperatuur na reset en op de gewenste maximale stelgrootte (zie rode lijnen in de grafiek). Daaruit wordt de vereiste gewenste waarde aan de hand van de feitelijke warmtevraag berekend. Voet- en eindpunten van de curve worden enerzijds door de *maximale verlaging*, anderzijds door de *maximale verhoging van de aanvoertemperatuur* bepaald.

De verhoging/verlaging van de aanvoertemperatuur vindt altijd in stappen van 2 K plaats

Na resetten, downloaden of terugkeer van de busspanning start de aanpassing van de gewenste waarde met het begin van de eerste stelgrootte.

Het is raadzaam de stelgrootten cyclisch naar de OT-Box te zenden.

Door de handmatige verschuiving van de gewenste temperatuur (obj. 1) kan deze curve naar boven resp. onderen worden verschoven; het eindpunt wordt echter door de parameter *maximale aanvoertemperatuur* beperkt.

#### **Voorbeeld:**

Aanvoertemperatuur na reset =  $40^{\circ}$ C Gewenste maximale stelgrootte =  $70\%$ Max. verhoging  $= 20$  K Max. verlaging  $= 20$  K

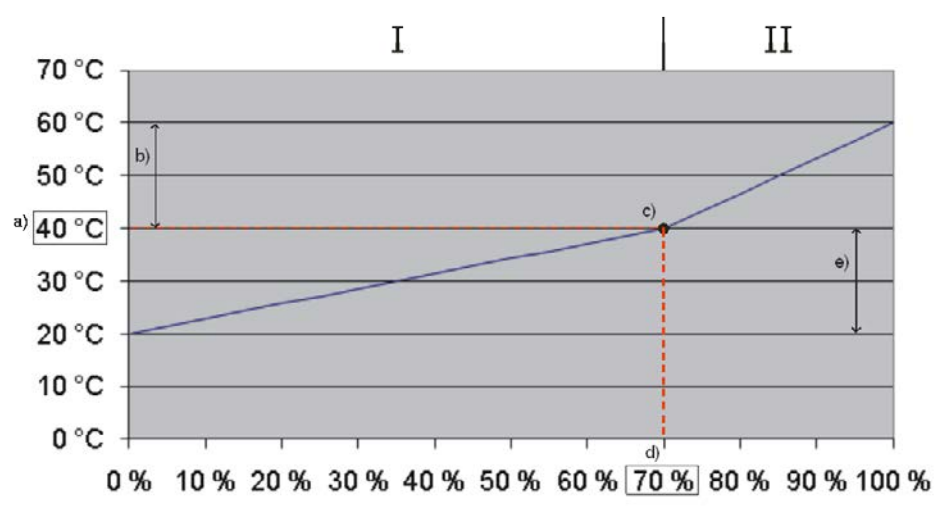

#### **Afbeelding 5**

#### **Legenda:**

- $I =$  Energiebesparingsbereik
- $II =$ Comfortbereik voor een snelle opwarming van koude ruimtes.
- a) Aanvoertemperatuur na reset resp. via object 0 vooraf ingesteld.
- b) Max. verhoging
- c) Uitgangspunt voor de berekening van de gewenste waarde
- d) Gewenste maximale stelgrootte
- e) Max. verlaging

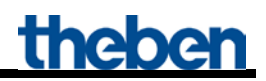

### <span id="page-63-0"></span>**5.5.2 Bepaling van de gewenste waarde via weer, zonder warmtevraag**

Bij weersafhankelijke aanvoerregeling wordt de aanvoertemperatuur evenredig aan de buitentemperatuur geregeld.

De curve voor de berekening van de aanvoertemperatuur richt zich op 2 vaste punten:

- Voetpunt van de karakteristiek: aanvoertemperatuur bij een buitentemperatuur van 20 ℃
- Eindpunt van de karakteristiek: aanvoertemperatuur bij een buitentemperatuur van -20 ℃

Daartussen vindt afhankelijk van de buitentemperatuur een lineaire interpolatie plaats.

Wordt na object 0 een waarde  $\langle 0 \rangle$  gezonden, dan wordt de weersafhankelijke regeling beëindigd en deze waarde, plus de handmatige verschuiving, als gewenste waarde voor de comfortmodus overgenomen.

In de bedrijfsmodi standby en nacht wordt deze waarde met de geparametreerde offsets verminderd (parallelle verschuiving van de curve).

De geparametreerde temperatuur in de vorstbeveiligingsmodus wordt daardoor niet beïnvloed.

Voorbeeld:

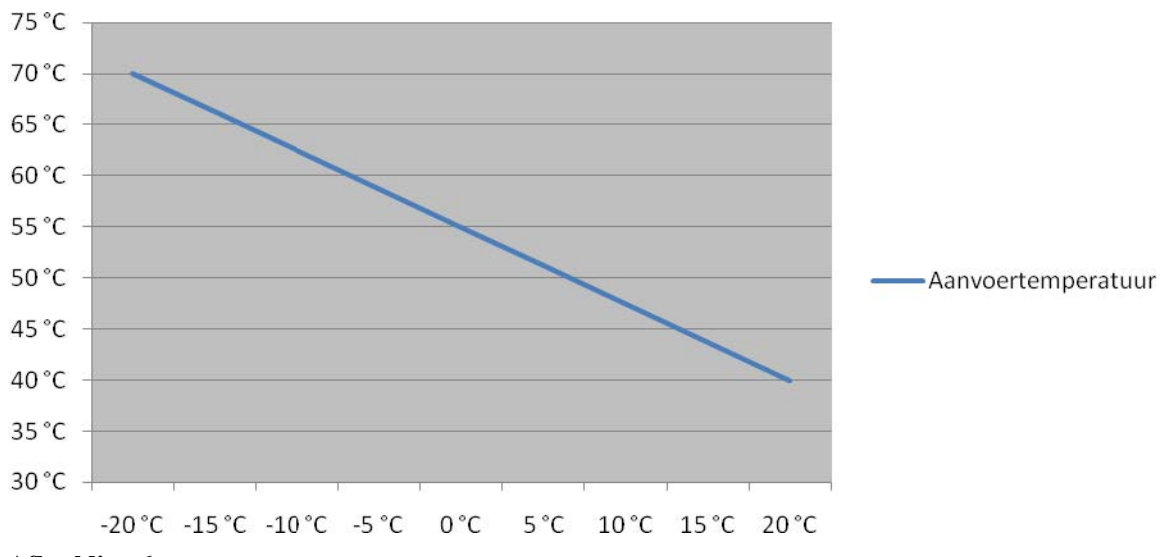

**Afbeelding 6**

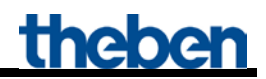

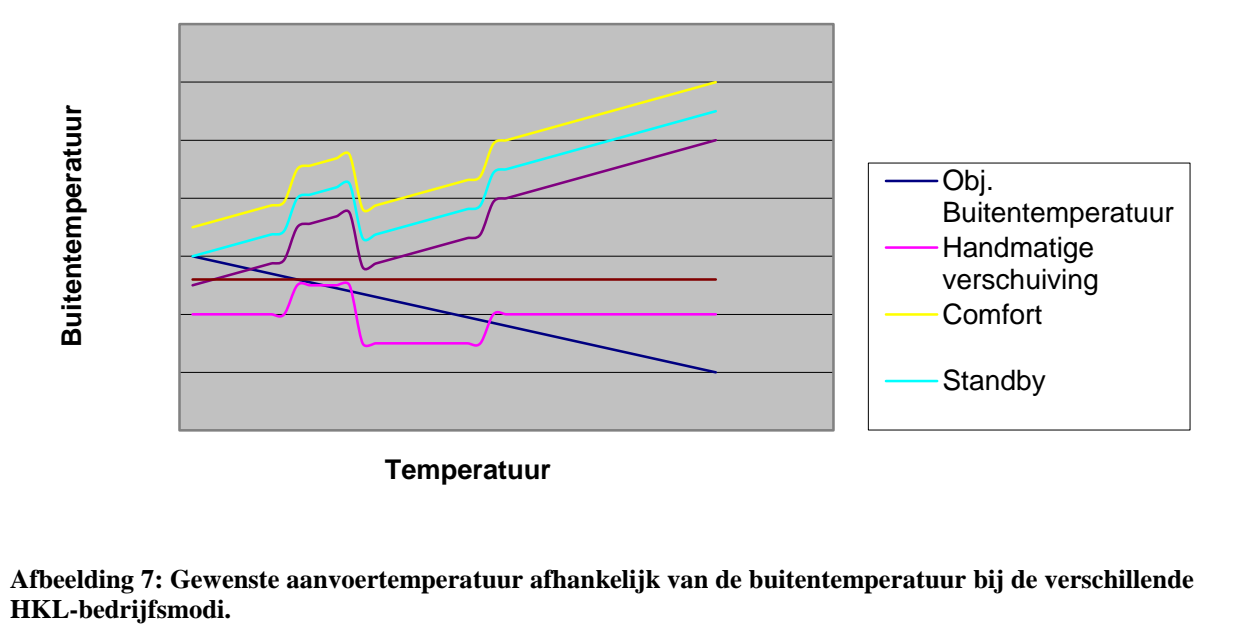

**Afbeelding 7: Gewenste aanvoertemperatuur afhankelijk van de buitentemperatuur bij de verschillende** 

### <span id="page-65-0"></span>**5.5.3 Bepaling van de gewenste waarde bij vraag en weersafhankelijk**

Deze methode combineert de voordelen van de twee hiervoor beschreven berekeningsmethoden. Daarbij wordt rekening gehouden met zowel de warmtevraag als de buitentemperatuur.

De gewenste waarde wordt berekend op dezelfde manier als beschreven bi[j Bepaling van de gewenste](#page-61-0)  [waarde via warmtevraag\(](#page-61-0)zie hierboven), waarbij het uitgangspunt voor de berekening van de gewenste waarde (c), zich op basis van de buitentemperatuur, naar boven resp. naar onderen kan verplaatsen. De bereiken voor de verhoging en de verlaging van de gewenste waarden verschuiven analoog aan Punt c).

De geparametreerde temperatuur in de vorstbeveiligingsmodus wordt niet beïnvloed.

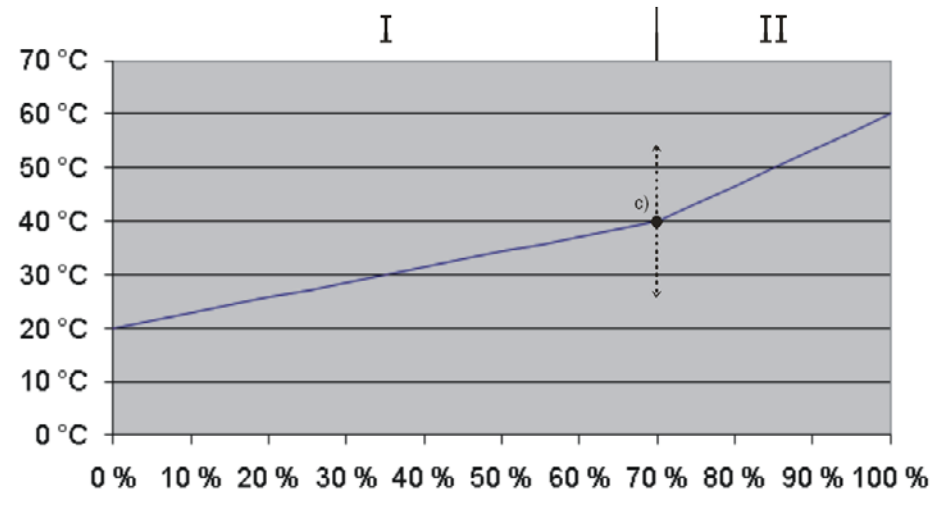

**Afbeelding 8**

## <span id="page-66-0"></span>*5.6 Foutoplossing*

### <span id="page-66-1"></span>**5.6.1 OT-communicatie**

Bij een geslaagde OT-communicatie knippert de bus-led in een secondencyclus met 500 ms. Bij een defecte OT-communicatie knippert de bus-led in een secondencyclus met 100 ms. Na 90 seconden storing in de OT-communicatieled wordt de bus-led op continu Aan geschakeld en wordt interne fout  $13_{hex}$  of  $19_{dez}$  gegenereerd.

### <span id="page-66-2"></span>**5.6.2 Foutcodes**

In geval van storing meldt de Theben OT-Box de bijbehorende code aan de KNX-OT-Box terug. Alle foutcodes worden door object 20 over de KNX-bus gezonden en kunnen aan de hand van de volgende tabel worden geëvalueerd.

#### Tabel 41: Interne foutcodes van de KNX-OT-interfaces als hexadecimale (<sub>h</sub>) en als decimale (<sub>d</sub>) waarde.

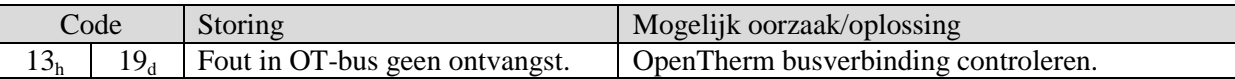

#### Tabel 42: Foutcodes van de Theben OT-Box als hexadecimale (b) en als decimale (d) waarde

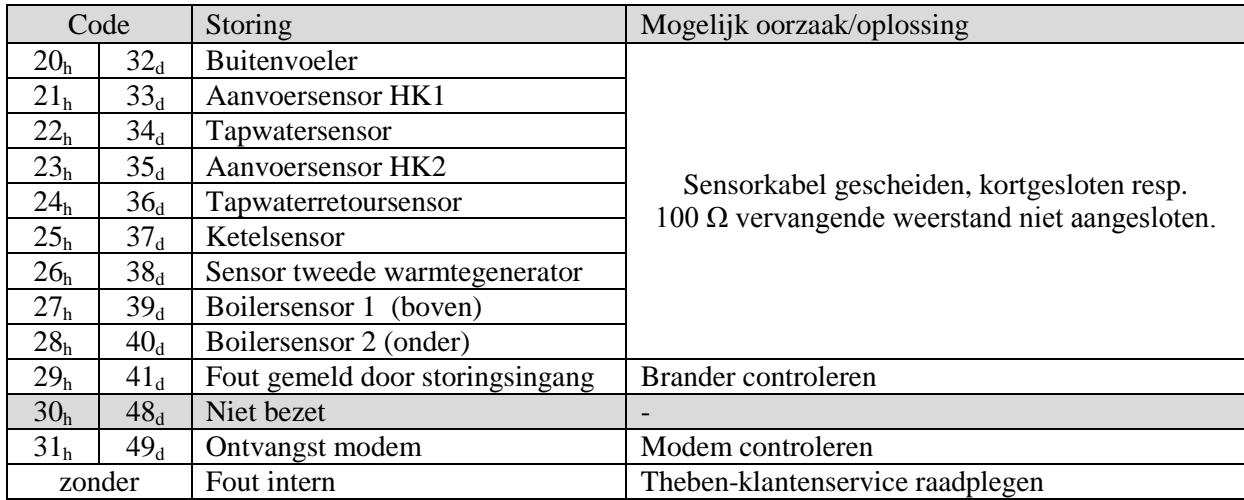